## **JIHOČESKÁ UNIVERZITA V ČESKÝCH BUDĚJOVICÍCH PEDAGOGICKÁ FAKULTA KATEDRA GERMANISTIKY**

# **Využití interaktivní tabule ve výuce němčiny na ZŠ Employing Interactive Whiteboard Effectively in German Lessons at Basic School**

**Diplomová práce** 

Vedoucí DP: **PaedDr. Hana Andrášová, Ph.D.** 

Autorka DP: **Petra Kochrdová** 

České Budějovice 2009

 Prohlašuji, že jsem diplomovou práci na téma Interaktivní tabule ve výuce němčiny na ZŠ vypracovala samostatně pod vedením paní PaedDr. Hany Andrášové, Ph.D., pouze s použitím citované literatury.

Dále prohlašuji, že v souladu s § 47 b zákona č. 111/1998 Sb. v platném znění souhlasím se zveřejněním své diplomové práce, a to v nezkrácené podobě, elektronickou cestou ve veřejně přístupné části databáze STAG provozované Jihočeskou univerzitou v Českých Budějovicích na jejích internetových stránkách.

V Českých Budějovicích dne 11.11.2009 …....................................

Děkuji paní PaedDr. Haně Andrášové, Ph.D. za odborné vedení, cenné připomínky a pomoc při zpracování stanoveného tématu. Dále děkuji panu Marku Jaklovskému z firmy AV MEDIA, který mi ochotně poskytl mnoho informací k teoretické části mé diplomové práce.

## **ANOTACE**

 Diplomová práce s názvem Interaktivní tabule ve výuce němčiny na ZŠ by měla představit moderní pomůcku - interaktivní tabuli a možnosti jejího využití při výuce německého jazyka na základní škole. Technický rozvoj jde neustále dopředu a interaktivní tabule přináší do výuky nové možnosti.

 V teoretické části jsou zmíněni někteří výrobci a typy interaktivních tabulí i příslušenství, které je možno dokoupit. Dále jsou zmíněny interaktivní učebnice, portály a materiály dostupné na internetu. Je zde také návod na obsluhu interaktivní tabule, který by mohl vyučujícím první setkání s interaktivní tabulí ulehčit.

 Cílem diplomové práce je zjistit, zda lze interaktivní tabuli funkčně využívat ve výuce němčiny a v čem spočívá přínos jejího využívání.

## **ABSTRACT**

 The thesis called "Employing Interactive Whiteboard Effectively in German Lessons at Basic School" introduces a modern gadget – an interactive whiteboard – and the possibilities of it´s usage in German classes at basic school. Technological development has progressed and interactive whiteboards have brought new teaching methods.

 In the theoretical part producers and types of interactive whiteboards and their accessories are mentioned. Reference to interactive textbooks, portals and materials and thein availibility on-line are described. The service instructions should ease the first encounter with an interactive whiteboard.

 The aims of this thesis are to find out if it is possilble to use an interactive whiteboard while teaching effectively and what the benefit of it's usage is.

## **Obsah**

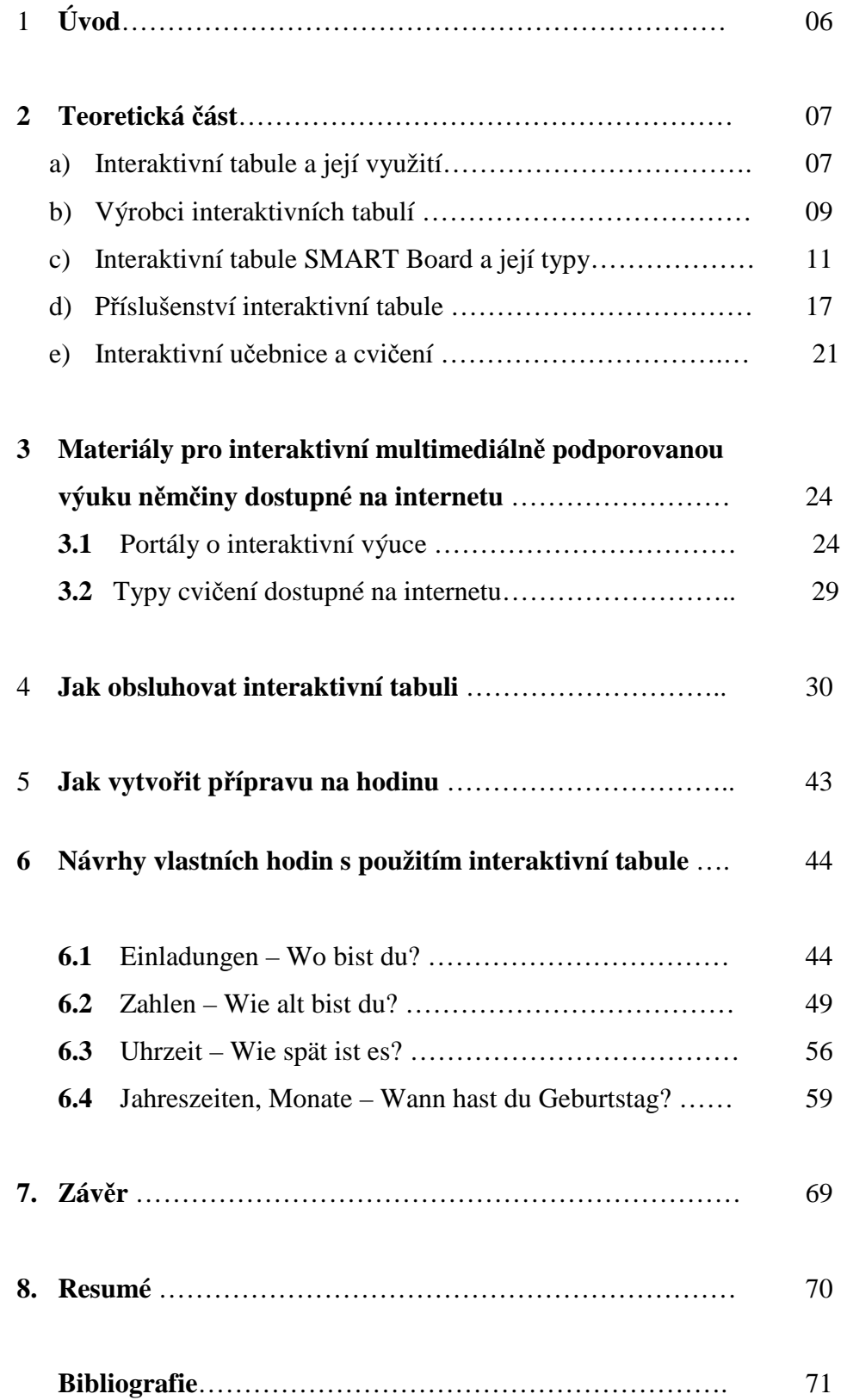

## **1. Úvod**

Pro svou diplomovou práci jsem si vybrala téma: Interaktivní tabule ve výuce němčiny. Problematika interaktivních tabulí je v dnešní době velmi populární. S technickým rozvojem jsou spojeny i nové možnosti výuky, kterých můžeme dosáhnout také za použití interaktivní tabule.

Cílem diplomové práce je zjistit, zda lze interaktivní tabuli funkčně využívat ve výuce němčiny a v čem spočívá přínos jejího využívání. Využívání moderních pomůcek ve výuce je nejen trendem, ale také nutností. Umožňují vyučujícím používat moderní výukové metody, mohou povzbudit zájem a tvořivost žáků.

Interaktivní tabuli mají k dispozici učitelé v České republice již na mnohých školách a jejich počet stále stoupá. Velký počet škol využívá více než jednu interaktivní tabuli a proto je vhodné, se s touto pomůckou seznámit a pokusit se si práci s touto tabulí alespoň vyzkoušet.

Diplomová práce je členěna na pět kapitol. V první kapitole se zabývám teorií o interaktivních tabulích. Seznámím Vás s příslušenstvím, které je možno k interaktivním tabulím dokoupit, novinkami na trhu, výrobci interaktivních tabulí a typy interaktivních tabulí SMART Board. Také jsou zde zmíněny interaktivní učebnice a cvičení.

V druhé kapitole se zaměřuji na materiály dostupné na internetu. Zmiňuji některé portály, které učitelům při práci s interaktivní tabulí mohou pomoci a jaké typy cvičení můžeme najít. Třetí kapitola je pojata jako návod na obsluhu interaktivní tabule, který by měl vyučujícím první setkání s interaktivní tabulí ulehčit. Ve čtvrté kapitole se věnuji popisu tvorby jednoduchého programu, který může učitelům sloužit jako příprava vyučovací hodiny. Pátá kapitola je prezentací mých vlastních hodin připravených za pomoci interaktivní tabule, softwaru SMART Notebook a učebnice Deutsch mit Max A1, 1. díl, nakladatelství Fraus 2006, lekce 7- Wo und wann?

## **2. Teoretická část**

#### **2.1 Interaktivní tabule a její využití**

Interaktivní tabule (interaktive Tafel / interactive whiteboard) je velká interaktivní plocha, ke které je připojen počítač, vybavený příslušným softwarem a datový projektor. Projektor promítá obraz z počítače na povrch tabule a přes ni je možné prstem, speciálními popisovači, nebo dalšími nástroji ovládat počítač nebo pracovat přímo s interaktivní tabulí. Tabule je většinou připevněna přímo na stěnu, nebo může být na pojízdném stojanu. $<sup>1</sup>$ </sup>

Interaktivní tabule nám nabízí nové způsoby výuky. Žákům zprostředkuje nejen obrázky, ale i zvuky, videa a interaktivní cvičení. Všechny programy, které jsou v počítači, mohou být zobrazeny na interaktivní tabuli. Počítačové aplikace lze ovládat pouhým dotykem na povrchu tabule a na jakékoliv místo spuštěného programu je možné psát vlastní poznámky, podtrhávat a zvýrazňovat jednotlivé části, které si můžeme uložit či vytisknout. Interaktivní tabule má velký potenciál pro zkvalitnění výuky. Týká se hlavně prezentace a demonstrace učiva, motivace žáků (zvyšuje zájem žáků o výuku) a organizace hodin (přehledné strukturování).

Software se neustále aktualizuje, což přináší do výuky stále něco nového. Velmi důležitá je spolupráce vyučujících, kteří by si měli vyměňovat zkušenosti, vytvořené programy a jiné nápady. Tuto spolupráci podporuje SmartBoard klub, jehož schůzky jsou zaznamenány na serveru www.biskwe.wz.cz nebo server www.veskole.cz.

Na mezinárodní konferenci o nadaných ECHA ( European Council for High Ability) byl představen zajímavý výzkum, vedený španělskými odborníky. Ve své prezentaci uvádí, že pomocí interaktivní tabule Smart Board lze pomocí správného použití stimulovat a rozvíjet tvořivost a kreativitu žáků.

\_\_\_\_\_\_\_\_\_\_\_\_\_\_\_\_\_\_\_\_\_\_\_\_\_\_\_\_\_\_\_\_\_\_\_\_\_\_\_\_\_\_\_\_\_\_\_\_\_\_\_\_\_\_\_\_\_\_\_\_

 $1$ http://cs.wikipedia.org/wiki/Interaktivn%C3%AD\_tabule

Španělští odborníci zkoumali také vliv interaktivních tabulí na žáky. Pokud učitel sám tvoří kreativní hodiny, nebo je kombinuje s již hotovými materiály na internetu, je prokázáno, že se tím zvýší i tvořivost žáků.

Interaktivní tabuli může vyučující používat i jako obyčejnou tabuli. Výhoda jejího používání spočívá v tom, že si napsané texty může uložit a v příští hodině se k nim zpět vrátit v rámci opakování, popřípadě vidí, ve kterém cvičení žáci chybovali a zařadí ho do výuky znovu.

Díky interaktivní tabuli se dá ve výuce pracovat rychleji, ale nevýhodou je nadměrné množství informací, které žákům tímto způsobem zprostředkujeme. Mělo by se dbát na to, aby množství látky bylo přiměřené věku a úrovni žáků. Také bychom neměli používat interaktivní tabuli pouze jako promítací plochu, ze které žáci opisují poznámky.

#### **2.2 Výrobci interaktivních tabulí**

V České Republice je několik dodavatelů interaktivních tabulí. V Českých Budějovicích má sídlo firma AV Media (http://www.avmedia.cz/), která nabízí produkty společnosti SMART Technologies, tj. interaktivní tabuli SMART Board. Společnost Profimedia (http://www.profimedia-cz.cz/) se sídlem v Opavě nabízí interaktivní tabule ACTIVEboard. Třetím nejrozšířenějším typem interaktivních tabulí na našem trhu je tabule Interwrite. (http://www.interwritelearning.cz/index.html)

Tabule SMART Board je dotyková, to znamená, že se dá ovládat nejen perem, ale i rukou. Novinkou je funkce "**chytrý dotyk**", která umožňuje automatické rozpoznání dotyku. Tabule pozná, jestli chceme psát, mazat nebo objekty přesouvat. Popisovačem můžeme psát, prstem text či objekt přenést a dlaní mazat. Tabule SMART Board je velmi intuitivní, což je její velkou výhodou.

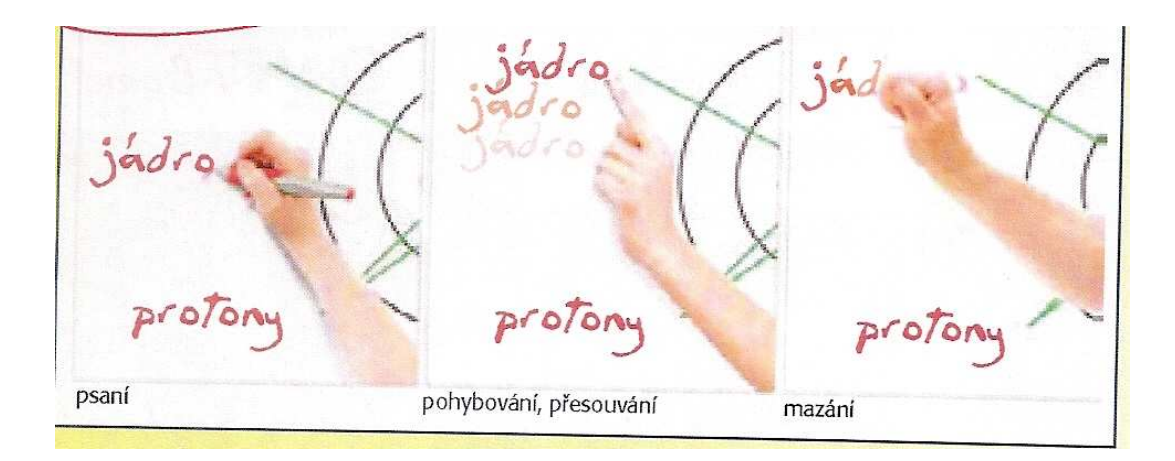

Ostatní typy interaktivních tabulí jsou ovladatelné pouze speciálním perem, které je v některých případech na baterie. Chceme-li psát, musíme si v menu vybrat funkci pera, chceme-li mazat, zvolíme v menu funkci houby atd. Obzvlášť pro malé děti je proto obsluha těchto tabulí náročná.

Další výhodou tabulí SMARTBoard je jejich software. Ikony a palety funkcí ve SMART Notebooku jsou podobné jako ikony a palety funkcí ve velmi známém a oblíbeném programu Microsoft Word. Je tedy možné k tabuli přijít a bez větších obtíží ji začít používat. Na rozdíl od softwarů jiných interaktivních tabulí, které mají vlastní software, do kterého je nejprve nutné proniknout a naučit se ho používat.

Dále bych se ve své diplomové práci zmiňovala o výrobcích SMART Board, neboť jejich tabule mají mnoho výhod a na trhu mají většinové zastoupení (zhruba 70%).

#### **2.3 Interaktivní tabule SMART Board a její typy**

Co se skrývá za pojmenováním SMART Board? <sup>2</sup>

**S** snadná **M** moderní **A** aktivní a atraktivní **R** rozvíjející **T** tvořivá

**Snadná** - Měla by usnadňovat výuku, lze ji využívat na všech stupních škol, mohou ji používat žáci nejen nadaní, ale i žáci s poruchami učení či žáci handicapovaní. AirLiner je vhodným pomocníkem právě pro handicapované děti, neboť pomocí něj se může žák do výuky zapojit i z lavice.

**Moderní** – Podporuje nové metody výuky, zapojuje moderní technologie, které se stále vyvíjejí.

**Aktivní** – Aktivizuje žáka, zefektivňuje výuku, dělá výuku zajímavější.

**Rozvíjející** – Rozvíjí kreativitu a schopnosti žáka.

**Tvořivá** – Rozvíjí tvořivost nejen žáků ale i učitelů, což dokládá zajímavý článek od Mgr. Miloslava Hubatky, který nalezneme na stránkách www.chytretabule.cz. Výzkum ukázal, že kreativita žáků, kteří ve výuce pracují s interaktivní tabulí stoupla až o 20 %.

\_\_\_\_\_\_\_\_\_\_\_\_\_\_\_\_\_\_\_\_\_\_\_\_\_\_\_\_\_\_\_\_\_\_\_\_\_\_\_\_\_\_\_\_\_\_\_\_\_\_\_\_\_\_\_\_\_\_\_\_\_\_\_

<sup>&</sup>lt;sup>2</sup> www.chytretabule.cz

Společnost AV Media zaměstnává také konzultantku pro vzdělávání, Mgr. Veroniku Biskupovou, která má za úkol organizovat předávání informací a novinek nejen v oblasti technické ale i metodické. Při dodání interaktivní tabule do školy proběhne základní 90ti minutové zaškolení a později se dva až tři učitelé ze školy zúčastní celodenního školení, které organizuje již výše zmíněná konzultantka.

Interaktivní tabule SMART Board může být *pevná (*umístěná přímo na stěně nebo na pojezdu) nebo *pohyblivá*. Výhody pevné interaktivní tabule jsou v tom, že se nemusí před každým použitím znovu nastavovat (kalibrovat), funguje i jako dataprojektor a je neustále vycentrovaná. Pohyblivou interaktivní tabuli musíme před každým použitím (každou vyučovací hodinou) znovu nastavovat, což je časově náročnější. Pevné tabule stačí znovu nastavit jednou za týden či měsíc, podle toho, jak často je tabule využívaná.

Naopak výhodou tabulí s pojezdovým systémem je přizpůsobení vzrůstu dětí, každý si tabuli může vytáhnout do své výšky. Vyučující si pak znovu tabuli vytáhne do výšky, která mu vyhovuje. V případě pouštění prezentace či nějaké filmové nahrávky je možné tabuli vytáhnout nahoru, aby na ní dobře viděli i žáci ze zadních lavic.

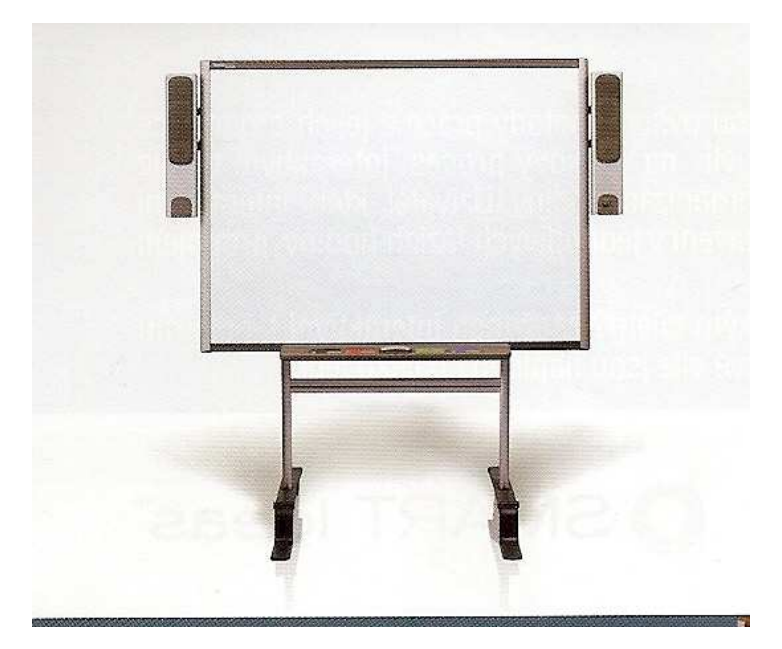

pohyblivá interaktivní tabule

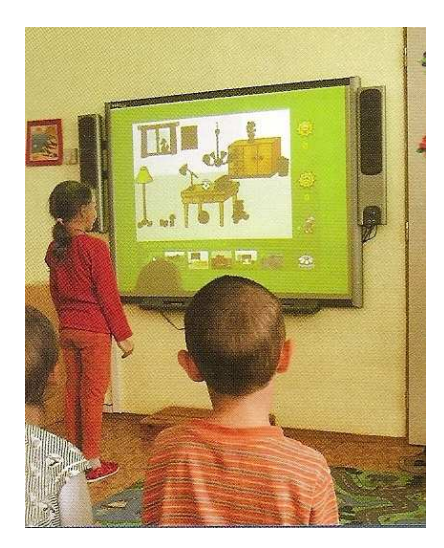

## pevná interaktivní tabule

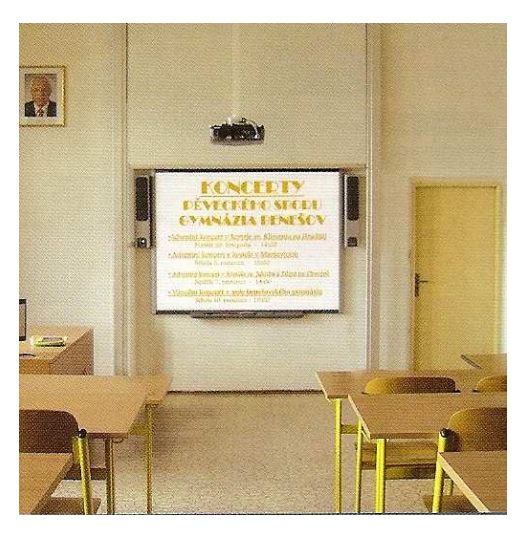

pevná interaktivní tabule na pojezdu →

Dále existují tabule pro *přední* a pro *zadní projekci.* Rozhodujeme se podle podmínek v konkrétní místnosti.

Tabule pro přední projekci mají datový projektor umístěný před tabulí. Máme dvě možnosti umístění projektoru:

a) na strop - nevýhodou je, že může být snadněji poškozen, na tabuli může stínit a vyučujícímu svítí do očí

**b)** projektor s ultrakrátkou projekční vzdáleností, který si díky pojezdům vytáhnu ze stěny nebo je již zabudovaný v tabuli → tyto projektory jsou představeny v řadě **SMART Board 600i** 

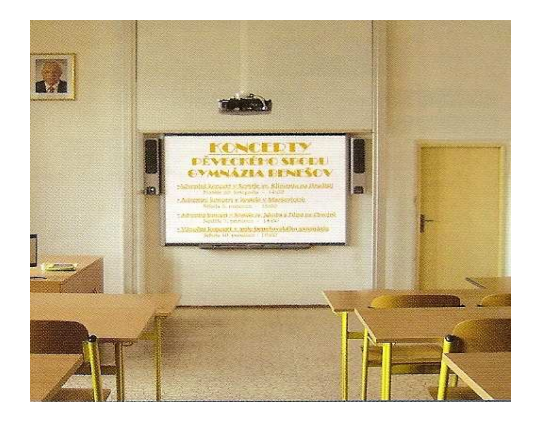

datový projektor umístěný ze stropu

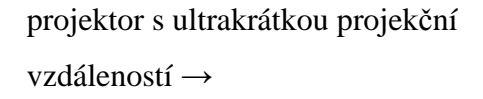

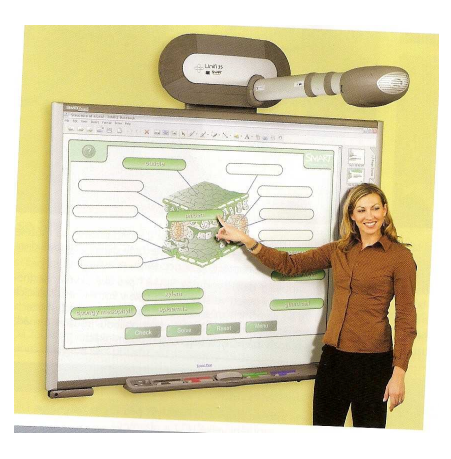

Datový projektor umístěný za tabulí sice nestíní, ale nevýhodou tohoto systému je zatím mnohem vyšší cena. Je vhodný zejména do kanceláří a školicích středisek.

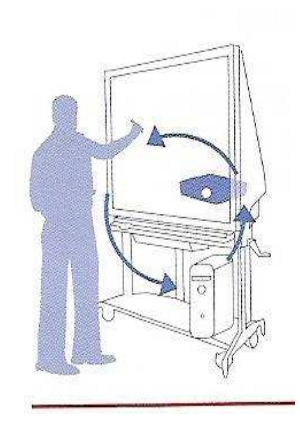

Další rozdíl je v ovládání interaktivních tabulí. Existují tabule *dotykové*, které můžeme ovládat nejen speciálním perem ale i prstem a tabule, které se ovládají pouze *pomocí per* (jedním nebo některé i více pery, často na baterie).

Dle velikosti rozlišujeme **tři typy interaktivních tabulí**:

**f) Formát 4:3** 

**SMART Board 660 a 680** patří mezi starší modely.

- SMART Board 660 o rozměrech 140cm x 106cm má úhlopříčku 163cm. Jeho cena je v současné době (srpen 2009) 33 400Kč (bez DPH)

- SMART Board 680 o rozměrech 166cm x 126cm má délku úhlopříčky 196cm. Cena této tabule je 49 900Kč (bez DPH)

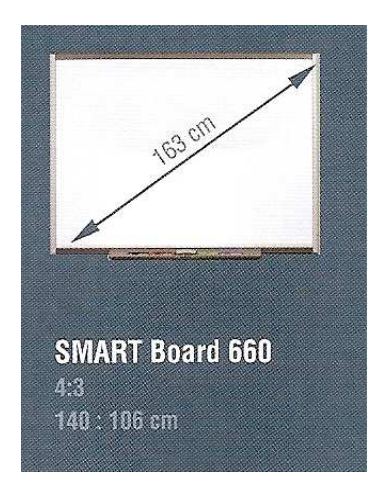

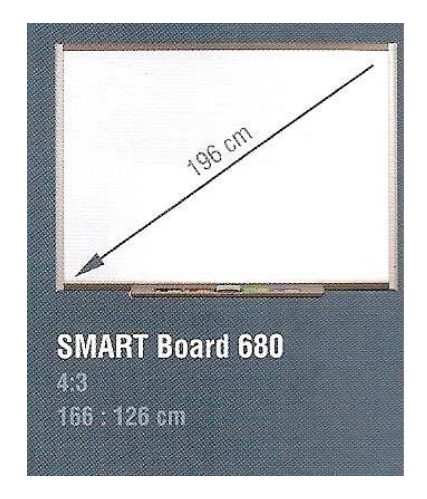

#### **g) Formát 16:9**

**SMART Board 690**, s délkou úhlopříčky 239cm, má rozměry 218cm x 126cm a je možné ho koupit za 66 000Kč (bez DPH)

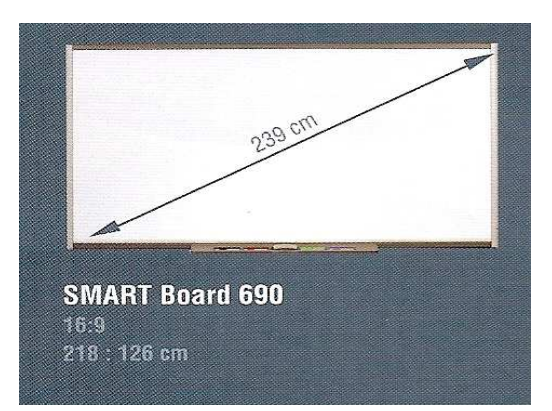

#### **h) Formát 16:10**

Trendem je širokoúhlá tabule **SMART Board 685,** která je doporučována do všech typů učeben. Rozměry této tabule jsou 197cm x 126cm a její úhlopříčka měří 221cm. Cena této tabule je 57 000Kč (bez DPH)

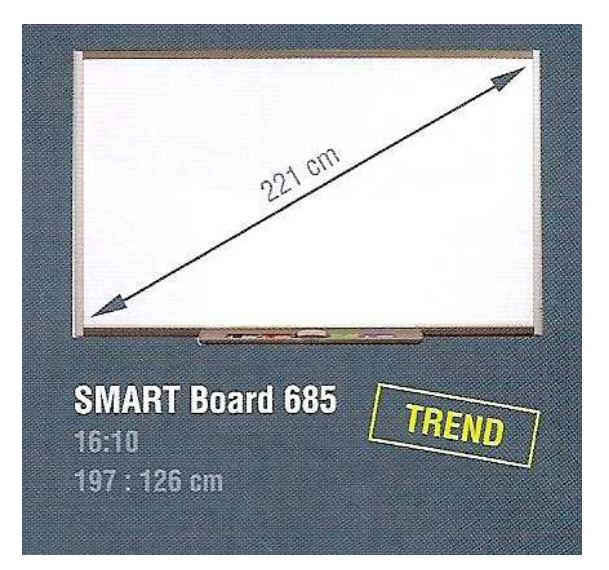

Mezi nejprodávanější patří interaktivní tabule pro přední projekci SMART Board série 600. Nejvíce prodávanou je interaktivní tabule **SMART Board 685.** Tato širokoúhlá tabule je pro školní třídu ideální z hlediska velikosti obrazu. Do malých učeben je možné zvolit menší model, např. SMART Board 660.

**Novinkou** je interaktivní tabule **SMART Board V280**, ve formátu 4:3. Tato tabule zaujme především svou cenou, která je momentálně 33 400Kč (bez DPH). Je především atraktivní pro školy, které nemají dostatek financí na nákup osvědčené tabule SMART Board 685. Je to pouze základní řešení a lze ji ovládat pouze perem, není dotyková. Stejně tak jako za podobnou cenu konkurencí nabízená tabule Interwrite. Výhodou tabule SMART Board V280 zůstává jednoduchý software SMART Notebook, ve kterém je již na internetu k dispozici mnoho příprav do hodin.

Další **novinkou** na trhu je **SMART Board** řady **600i.** Jedná se o systém kombinující interaktivní tabuli s přední projekcí a projektor (projektor s ultrakrátkou projekční vzdáleností), rovněž se zabudovaným ozvučením.

## **2.4 Příslušenství interaktivní tabule**

K použití interaktivní tabule je potřeba mít tyto hardwarové prostředky: počítač, datový projektor, vlastní interaktivní tabuli a software, kompatabilní s naší interaktivní tabulí. Interaktivní tabule umožňuje práci se softwarem, aniž bychom museli neustále odbíhat k počítači (ovládání prstem, perem).

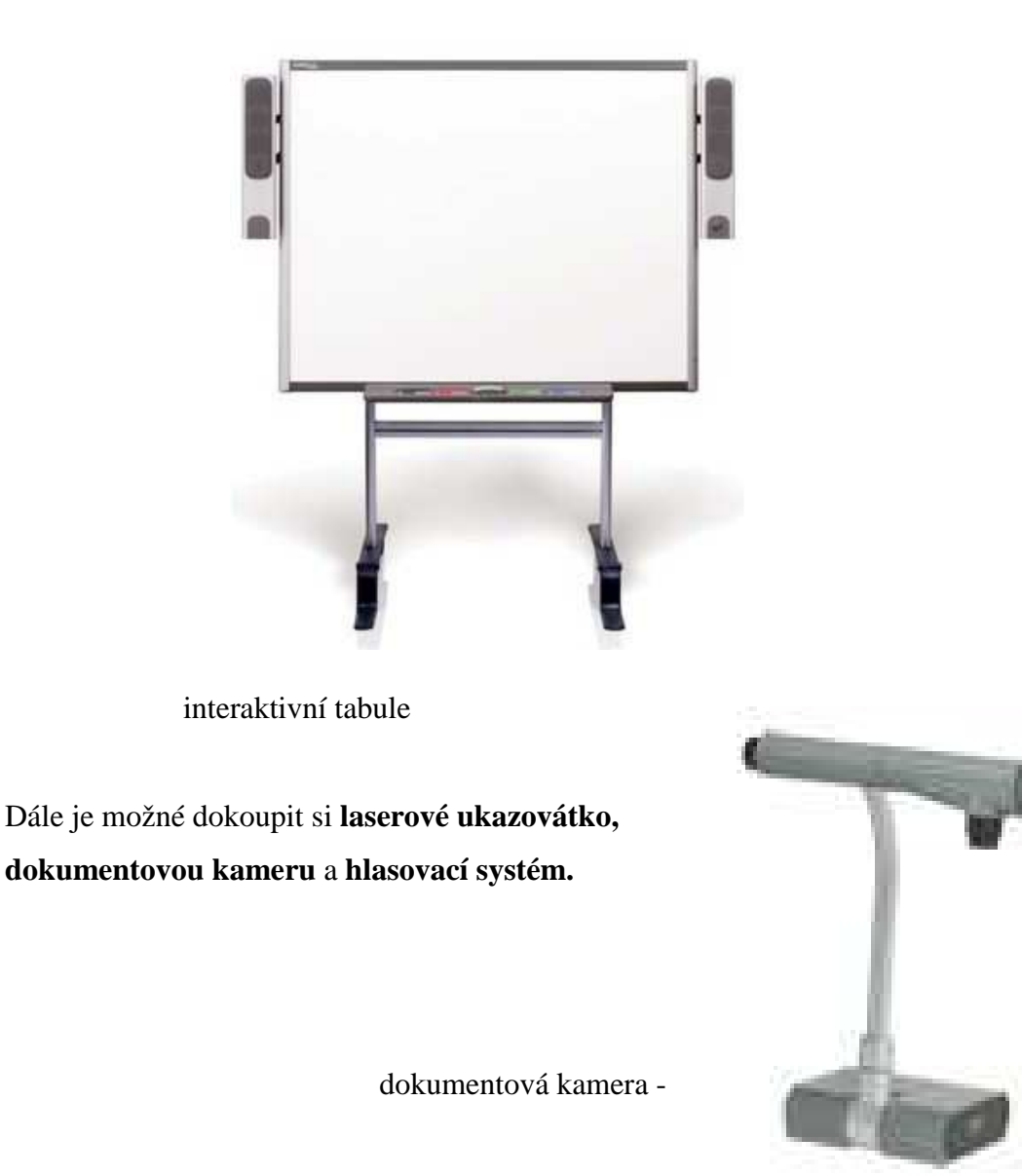

**Hlasovací systémy** *TurningPoint* nebo *Senteo* jsou dobrým pomocníkem při ověřování znalostí žáků. Umožňují nám také poskytnutí zpětné vazby o znalostech žáků. Jedná se o speciální ovladač, který komunikuje pomocí infračerveného záření s přijímačem. Žák pouze stiskne tlačítko odpovědi a učiteli se zobrazí výsledky. Hlasovat je možno jak anonymně, tak adresně. Díky hlasovacímu zařízení zapojíte najednou všechny žáky v hodině, neztrácíte čas ověřováním znalostí jednotlivců a také zabráníte opisování. Otázky je možné promítat v programu Microsoft PowerPoint, ve SMART Notebooku, nebo rozdat žákům vytištěné.

Zajímavým doplňkem k interaktivní tabuli je **AirLiner** – tablet se speciálním perem, který dokáže ovládat jakoukoli softwarovou aplikaci, psát poznámky a interaktivně se zapojovat rovnou ze své lavice nebo při pohybu po třídě. Pomáhá zapojit do hodiny i žáky s tělesným postižením.

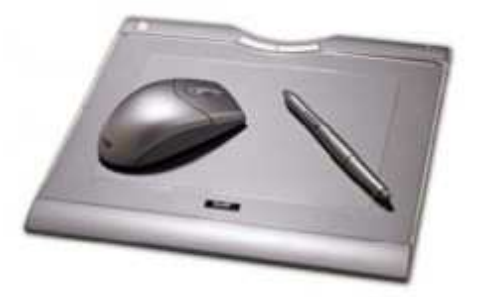

AirLiner

Novinkou je také taneční podložka **DancePad**, která slouží nejen k relaxaci a zábavě, ale také k nácviku tance a rytmiky. Její pomocí rozvíjíme koordinaci a postřeh. Je to nášlapná podložka, která je propojená se softwarem. Je možné si vybrat skladbu, rychlost i náročnost a mnohé písně nabízejí i text. Její pořizovací cena je nízká a je možno ji připojit také pouze k počítači. V době přenosných počítačů je proto možné ji využít i na lyžařském výcviku či jiné akci pořádané školou. Ve výuce němčiny je vhodným doplňkem, protože díky písním si můžeme procvičovat poslech a

výslovnost. Spojení jazyka a pohybu je velmi pozitivní. Díky spojení s interaktivní tabulí může soutěžit i více žáků najednou.

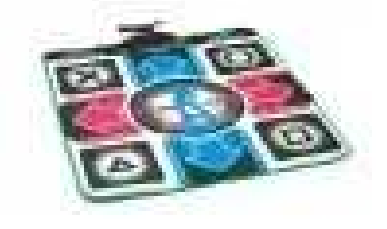

Další novinkou na trhu je **SMART Table,** což je interaktivní stůl, který může ovládat několik žáků najednou. Je vhodný zejména u mladších žáků, například už ve školkách či na prvním stupni.

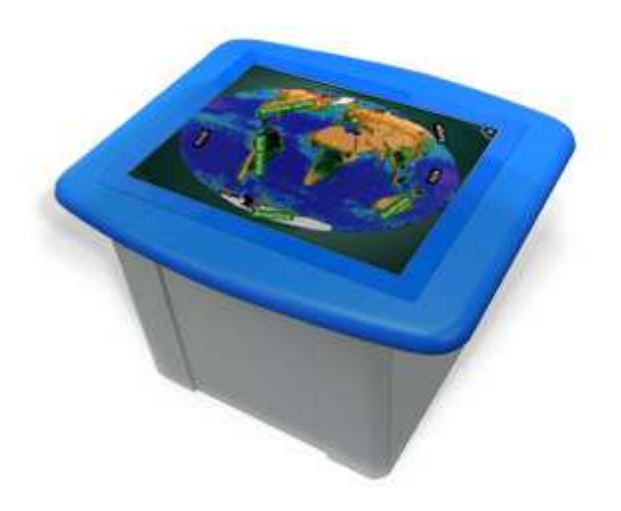

**SmartClass Symposium** je multimediální jazyková laboratoř, kterou lze propojit se systémem interaktivní tabule. Velmi přínosné je její používání při výuce cizích jazyků. Studenty můžeme rozdělit do různých skupin, ve kterých budou nadále pracovat. Můžeme také poslouchat jejich konverzaci.

Jednou z novinek je také **stupínek** ke SMART Boardu, který je vhodný pro žáky menšího vzrůstu nebo pro využití ve školkách.

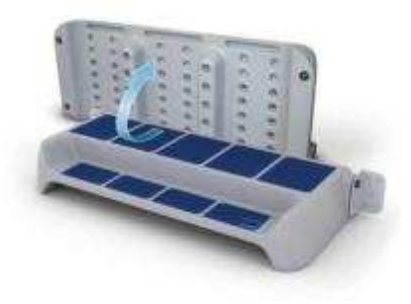

Dostupný je také software **SMART Notebook SE** (Student Edition), což je software, který mohou využívat především žáci. Není potřeba ho instalovat a je možné s ním pracovat na kterémkoli počítači. Mohou mít tedy výukové materiály, obrázky, videa i úkoly neustále u sebe. Práce se softwarem není náročná, neboť ikony a palety funkcí jsou hodně podobné ikonám a paletám funkcí ve známém Microsoft Word. Velmi důležité také je, že jmenovaný software je v češtině.

Je možné zakoupit také **systém Pasco**, který slouží pro podporu výuky přírodních věd. Jsou to měřící systémy, které využijí žáci při hodinách chemie, fyziky, biologie…

Připojení k počítači nám ulehčí bezdrátové připojení pomocí **technologie Bluetooth.** 

#### **2.5 Interaktivní učebnice a cvičení**

Interaktivní učebnice (i-učebnice) je ucelený soubor výukových dat sloužící k vyučování pomocí interaktivní tabule. I-učebnice se skládá ze dvou částí, **výkladové**  a **dynamické.** 

Základ **výkladové části** tvoří *statická část* totožná s obsahem tištěných učebnic určených pro výuku. Tato část umožňuje velice efektivní práci s textem, obrazovým materiálem, např. fotografiemi, ilustracemi a dalšími komponenty. Díky jedinečnému systému vyvinutému nakladatelstvím Fraus může vyučující s tímto obsahem pracovat a dané materiály si přizpůsobovat podle svých potřeb.

Neméně významná je i *dynamická část*. Tvoří ji systém multimédií promyšleně zakomponovaných do probíraného učiva. Jde o doplňující videosekvence, 2D a 3D animace a zvukové nahrávky. Tato část obsahuje i další fotografie, ilustrace, znázornění mezipředmětových vztahů, odkazy na webové stránky, vyhledání daného slova v internetovém vyhledávači Google, propojení se slovníkem multiBANK® Explorer nebo texty, které doplňují tištěnou učebnici.<sup>3</sup>

Práce s textem je velmi snadná. Text si může vyučující zvětšit, může v něm podtrhávat, zaškrtávat, zvýrazňovat i do textu dopisovat. Interaktivní učebnice obsahují databázi obrázků, se kterými je možno pracovat.

V dynamické části je možné si pustit videoprojekci. Můžeme si obraz zvětšit i zmenšit, přidávat a ubírat hlasitost, nastavit rychlost přehrávání (například zrychlení chemického pokusu, který by nám jinak zabral celou hodinu). Určitý snímek můžeme zastavit a můžeme s ním dále pracovat jako s obrázkem, do kterého dopisujeme, dokreslujeme atd.

\_\_\_\_\_\_\_\_\_\_\_\_\_\_\_\_\_\_\_\_\_\_\_\_\_\_\_\_\_\_\_\_\_\_\_\_\_\_\_\_\_\_\_\_\_\_\_\_\_\_\_\_\_\_\_\_\_\_\_\_\_\_\_

<sup>3</sup>http://www.interaktivni-vyuka.cz/rozsireni/i-ucebnice/

Díky interaktivním učebnicím máme i snadnější práci se zvukovými nahrávkami. Nemusíme si do výuky nosit kazetový přehrávač nebo CD přehrávač a hledat požadovanou stopu. Každý text nám rovnou nabídne odkaz na zvukovou nahrávku. Práce se zvukovými nahrávkami je ve výuce cizího jazyka obzvlášť důležitá. Setkáváme se s poslechem rodilého mluvčího, snáze se žáky nacvičujeme správnou výslovnost.

RVP klade důraz na mezipředmětové vztahy. I-učebnice nám umožňují po kliknutí na danou ikonu přejít do jiné I-učebnice, kde se tato látka probírá nebo nám nabídne www odkaz. Např. při povídání o Rakousku můžeme přejít po kliknutí na www odkaz do předmětu hudební výchovy a poslechnout si státní hymnu, popřípadě do zeměpisu, prohlédnout si mapu Rakouska a popovídat si o podnebí, pohoří, vodstvu a to vše bez toho aniž by do hodiny musel vyučující nést CD přehrávač, velkou nástěnnou mapu, učebnici zeměpisu atd.

Interaktivní cvičení navazují na učebnice a pracovní sešity tištěných produktů. Toto jedinečné propojení umožňuje kontinuitu výuky a nadstandardní možnosti budování vazeb jak v rámci předmětu, tak i mezi jednotlivými předměty. <sup>4</sup>

První systém interaktivních učebnic představilo nakladatelství Fraus (www.fraus.cz). V nakladatelství Fraus jsou dostupné interaktivní učebnice němčiny Deutsch mit Max A1, Studio D a Prima.

K dispozici jsou také učebnice nakladatelství Nová Škola (www.nns.cz). Toto nakladatelství zatím nemá k dispozici žádné jazykové učebnice.

Dále jsou dostupné elektronické slovníky, učebnice angličtiny nakladatelství Oxford University Press - Project, Headway (www.oup.cz).

\_\_\_\_\_\_\_\_\_\_\_\_\_\_\_\_\_\_\_\_\_\_\_\_\_\_\_\_\_\_\_\_\_\_\_\_\_\_\_\_\_\_\_\_\_\_\_\_\_\_\_\_\_\_\_\_\_

<sup>4</sup> http://www.interaktivni-vyuka.cz/rozsireni/nemecky-jazyk/

Nakladatelství Tobiáš, zaměřené na učebnice pro Z3 a žáky s SPU, nabízí učebnice němčiny pro 3. - 4. třídu. (www.tobias-ucebnice.cz)

Interaktivní tabuli lze také používat s výukovými programy společností:

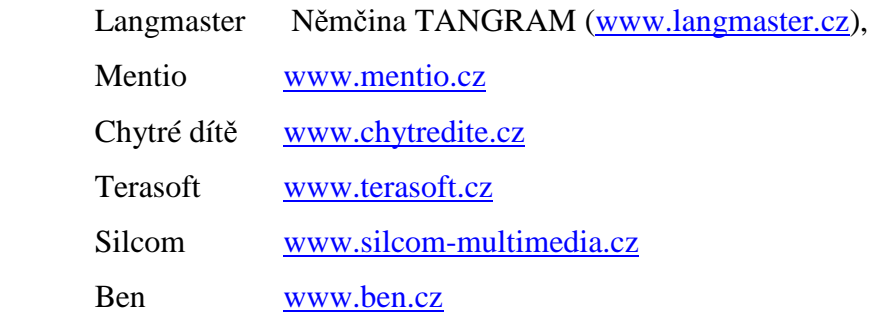

## **3. Materiály pro interaktivní multimediálně podporovanou výuku němčiny dostupné na internetu**

Na internetu je k dispozici mnoho stránek, které podporují interaktivní výuku cizích jazyků. Stránky se neustále aktualizují a vzniká i mnoho nových. Není možné uvést všechny portály, proto uvádím pouze některé z nich.

#### **3.1 Portály o interaktivní výuce**

Na portálu www.veskole.cz je umístěno mnoho materiálů pro výuku. V říjnu 2009 bylo k dispozici 1446 zdrojů pro SMART Notebook. Učitelé si zde mohou vyměňovat zkušenosti, čerpat nové nápady i materiály pro svou výuku. Tento portál má několik sekcí. Sekce ZDROJE umožňuje stáhnout si již hotový výukový program. Stačí si pouze zvolit úroveň žáků a požadovaný předmět a můžeme si vybrat z velké nabídky materiálů. Pro výuku německého jazyka bylo v říjnu 2009 k dispozici 144 souborů. V sekci ČLÁNKY je možné přečíst si různé rady a novinky. Také se zde dozvíme o připravovaných akcích – seminářích a školeních. Tento portál nám nabízí velkou podporu a především v začátcích může práci s interaktivní tabulí ulehčit. Je možné si zde také stáhnout potřebný software či zkontaktovat některou referenční školu.

Na dalším portálu je www.chytretabule.cz je kontakt na konzultanta pro vzdělávání a poradna. Najdeme zde i recenze, horké novinky, informace o školeních a materiály ke stažení. Na tomto portálu máme také možnost zakoupit CD s kliparty, které zajisté vyučující ocení při tvorbě vlastních hodin.

Na těchto stránkách byl také představen nový měsíčník, který informuje o novinkách a nových metodách v oblasti interaktivní výuky. Nalezneme tam také tipy pro výuková cvičení, odkazy pro učitele, technickou podporu.

Na www stránkách www.biskve.wz.cz, které publikuje ZŠ Kravsko, se můžeme dozvědět o novinkách v oblasti interaktivní výuky i o různých setkáních učitelů, kteří s těmito tabulemi pracují. Seznámíme se zde také s různými projekty a můžeme si prohlédnout materiály připravené pro žáky.

#### www.mindmaps.cz

Rady jak tvořit myšlenkové mapy, které při práci s interaktivní tabulí využijeme. Myšlenkové mapy ocení zejména žáci s poruchami učení, neboť mnohým z nich usnadní pochopení a zapamatování si látky.

#### http://www.interakceprozkolu.kvalitne.cz/

Materiály pro výuku angličtiny, němčiny a počítačů. Materiály pro výuku němčiny jsou rozděleny podle témat a také podle ročníků. Zvolíme-li třídění dle témat, máme k dispozici cvičení gramatická (časování sloves, slovesné časy, zájmena), tématické okruhy (rodina, bydlení, oblečení, počasí, nákupy, povolání) i procvičování slovní zásoby (význam slov v kontextu, slovní zásoba).

#### www.deutsch-online.com

 Řada výukových materiálů a cvičení. Zvolíme si, zda chceme procvičovat gramatiku, slovní zásobu, poslech či psaní a vybereme si z nabídnutých cvičení a textů s řešením.

#### www.testedich.de

 Mnoho interaktivních cvičení, kvízů a křížovek. Pro zpestření výuky můžeme žáky otestovat, jak dobře znají herce, knihy, filmy, počítačové hry, sporty.

#### www.vorleser.net

 Umožní do výuky zařadit díla klasických autorů (Poe, Dickens, Twain) K dispozici je 550 děl od 160 autorů. Pro mladší žáky jsou vhodné zejména pohádky bratří Grimmů a H. C. Andersena. Texty děl jsou zde také namluvené, což je vhodné pro rozvoj poslechu.

#### www.lingofox.de

 V sekci Materialien – Arbeitsblätter (de) najdeme řadu pracovních listů. Je možné procvičovat pravopis, pořádek slov ve větě i další gramatické jevy formou "lückentextů". Ke všem cvičením je zde k dispozici i řešení.

#### http://www.goethe.de/lhr/prj/usg/deindex.htm

 Tento program nám z jakéhokoli textu, který tam vložíme, vytvoří cvičení formou lückentextu.

#### http://www.deutscharbeitsblaetter.de.vu/

 Na těchto stránkách je možné procvičovat písemný projev. Je zde několik slohových útvarů (popis, vyprávění) teoreticky vysvětleno i s praktickými ukázkami. Také zde máme pravopisná i gramatická cvičení.

#### www.unterrichtsmaterial-schule.de

 Pracovní listy rozdělené podle jednotlivých předmětů. V sekci Deutsch jsou k dispozici pravopisná cvičení, procvičování abecedy, rozšiřování slovní zásoby, gramatická cvičení i kreativní práce s básničkami.

#### http://www.kreativerunterricht.de/

 Pracovní listy z různých předmětů. Procvičování gramatiky, slohových útvarů, práce s literárními texty.

#### http://www.berufskunde.com/

 On-line lexikon povolání dle států (Německo, Švýcarsko, Velká Británie). Například v Německu si vybereme jednotlivou spolkovou zemi, konkrétní město, ve kterém chceme pracovní pozici najít. Povolání jsou zde od A-Z, vždy popsaná náplň práce, požadované vzdělání, šance na postup v kariéře. Vhodné pro žáky vyšších ročníků.

#### http://www.deutschlern.net/login.php

 Nejprve se musíme zdarma zaregistrovat. Získáme tím přístup k interaktivním gramatickým cvičením, práci s textem a aktuálním článkům. V sekci Grundstufe je 14 podsekcí (sport, dějiny, gramatika, kultura, známé osobnosti). Některá cvičení jsou formou hry, což žáky zajisté zaujme.

#### http://www.blinde-kuh.de/index.html

 Krásné stránky, které na první pohled zaujmou. V sekci Lesen najdeme kratší texty pro čtení, v sekci Kochen jednoduché recepty, v sekci Spielen zábavné hry. Filme nám nabízí krátká zábavná videa, Spiele zábavné hry se zvířátky, pro děti různého věku. Můžeme například zvířátkům přiřazovat správné zvuky. Tento portál je plný dalších odkazů na další www stránky, například sekce Tiere odkazuje na stránky mnohých zoologických zahrad. Je třeba se s těmito stránkami dobře seznámit a objevit všechny možnosti, které nám nabízejí.

#### http://www.deutsch-als-fremdsprache.de/index.php

 Najdeme zde Einstufungstest, který nám prozradí, na jaké úrovni německý jazyk ovládáme. Po zadání klíčového slova máme k dispozici několik odkazů na internetové stránky s gramatickými cvičeními. Také je zde velká databáze německy mluvících osob, se kterými je možné si začít dopisovat a tím si německý jazyk procvičovat.

#### http://www.sowieso.de/zeitung/

 On-line časopis pro mladé čtenáře. V sekci Welt máme krátké aktuální zprávy ze světa. Žáci si zde mohou také najít kamaráda na dopisování. Halbzeit uvádí zprávy ze sportu. Sami žáci se mohou zapojit a stát se reportérem. V sekci od A do Z najdeme lexikon často používaných termínů, které se v článcích vyskytují. Jednotlivé termíny jsou zde vysvětlené, aby jim rozuměli i mladší čtenáři.

#### http://www.kindernetz.de/

Krátké novinové články, reportáže i pořady z rádia. Pořad "Tim fragt Tom" se skládá z telefonních rozhovorů, kdy reportér volá malému Timovi a ten se ho ptá na různé věci, které mu Tom ochotně vysvětlí, například co je to hurikán? Lze využít jako autentické poslechy.

#### http://www.tests-und-quiz.de/

 Mnoho testů z různých oborů – známé osobnosti, filmy, květiny, země, sporty. Počítač nám test vždy vyhodnotí.

#### http://www.initiative-hoeren.de/HoerSpiele.htm

 Zábavné interaktivní poslechové hry pro děti. Odkazy na stránky rádia www.wdr.de kde můžeme poslouchat radiové vysílání live, vhodné pro starší žáky.

#### http://www.nj.cz/

 Gramatická cvičení online i s řešením, texty ke čtení, testy. Mnoho odkazů na časopisy (http://www.magazine-deutschland.de/ http://www.bunte.de/ http://www.spiegel.de/ ), noviny (http://www.bild.de/ , http://www.zeit.de/index ), elektronické knihy a další studijní materiály v němčině.

#### http://www.d-a-f.net/

 Mnoho užitečných sekcí k výuce němčiny – didaktika, gramatika, literatura, recepty, reálie, rozvíjení základních řečových dovedností (čtení, psaní, poslech a mluvení), slovníky. V každé sekci je mnoho odkazů na další stránky, se kterými můžeme pracovat. Velmi obsáhlý portál, nabízí mnoho možností.

#### http://www.germanfortravellers.com

 V sekci Learn German můžeme procvičovat slovní zásobu, výslovnost, gramatiku. Také mnoho dalších odkazů na stránky věnující se výuce německého jazyka v sekci Learn German Links. Stránky jsou v angličtině, je tedy nutná alespoň základní znalost tohoto jazyka.

#### http://www.schulschrift.ch/

 Krásné stránky, na kterých se můžeme seznámit s německým písmem. Po přečtení úvodů přejdeme k pracovním listům. Řešeno jako písanka s obrázky pro menší děti. Německé psací písmo je odlišné od našeho, což dětem většinou činí problémy, dopisují-li si například s kamarádem z Německa.

#### http://www.clickdeutsch.de/cms/website.php

 Seznámení s teorií gramatiky a následné procvičení daného jevu. Gramatické jevy jsou v přehledných tabulkách, vhodné pro zopakování učiva.

#### http://www.brauchtumsseiten.de/

 Stránky věnované německým zvykům, svátkům a tradicím. Zajímavé začlenit při výuce reálií a seznámení se s německy mluvícími státy a jejich kulturou. Například k tématu Vánoce zde najdeme řadu básniček, písniček i tradičních receptů.

#### http://www.ralf-kinas.de/

 Interaktivní online cvičení – porozumění textu, gramatika, reálie, testy s vyhodnocením. Vhodné pro pokročilejší žáky.

#### http://quizlet.com/subject/german/

 Stránky vhodné pro žáky, kteří mají jako první cizí jazyk angličtinu. Využívání znalostí obou jazyků – přiřazování anglického slovíčka k německému ekvivalentu formou cvičení i formou časově omezené hry. Je možné si zde vytvořit cvičení s vlastní sadou slovíček, která se nám hodí do výuky.

#### http://puzzlemaker.discoveryeducation.com/

 Anglicky psané stránky, na kterých si můžeme vytvořit křížovky, osmisměrky, bludiště i tajenky. Jednoduché na obsluhu, vhodné i pro samostanou práci žáků. Zábavné procvičování slovní zásoby.

## **3.2 Typy cvičení dostupné na internetu <sup>5</sup>**

- přiřazování objektů (slovo/obrázek lze přetáhnout k jinému objektu),
- odkrývání objektů (slovo/obrázek je skryt pod nějakým obrazcem),
- dynamické aktivity
- vpisování či vkreslování
- řešení otázek a úkolů
- postupné odkrývání objektu stínování

**\_\_\_\_\_\_\_\_\_\_\_\_\_\_\_\_\_\_\_\_\_\_\_\_\_\_\_\_\_\_\_\_\_\_\_\_\_\_\_\_\_\_\_\_\_\_\_\_\_\_\_\_\_\_\_\_\_\_\_\_\_\_\_\_\_\_\_\_\_\_\_\_\_\_\_\_\_\_\_\_\_\_\_\_\_\_\_\_\_\_\_\_\_\_\_\_\_\_\_\_\_\_\_\_\_\_\_\_\_\_** 

**<sup>5</sup>**http://www.interaktivni-vyuka.cz/rozsireni/interaktivni-cviceni/

## **4. Jak obsluhovat interaktivní tabuli**

 Abychom mohli začít pracovat, musíme interaktivní tabuli propojit s počítačem, ve kterém máme nainstalovaný software SMART Notebook a také mít zapojený dataprojektor.

 Svítí- li na pravé boční straně dole kontrolka Ready zeleně, je tabule správně zapojená. Bliká-li kontrolka, počítač instaluje software. Je-li kontrolka červená, není pravděpodobně nainstalovaný software SMART Board Drivers.

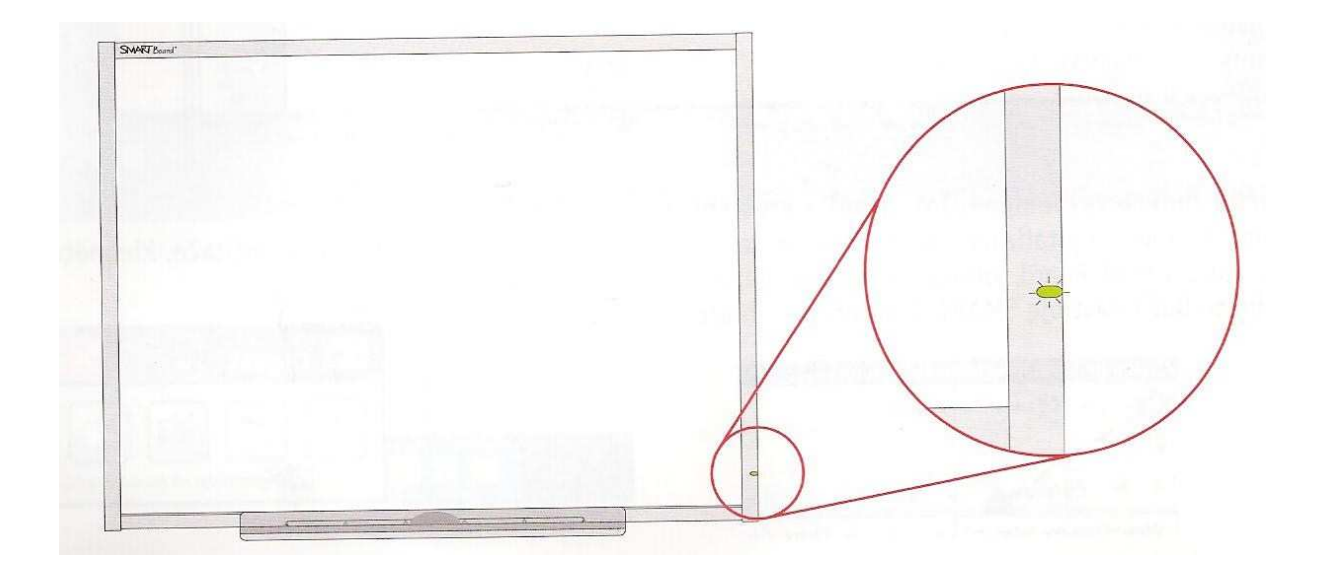

Součástí interaktivní tabule je lišta nástrojů.

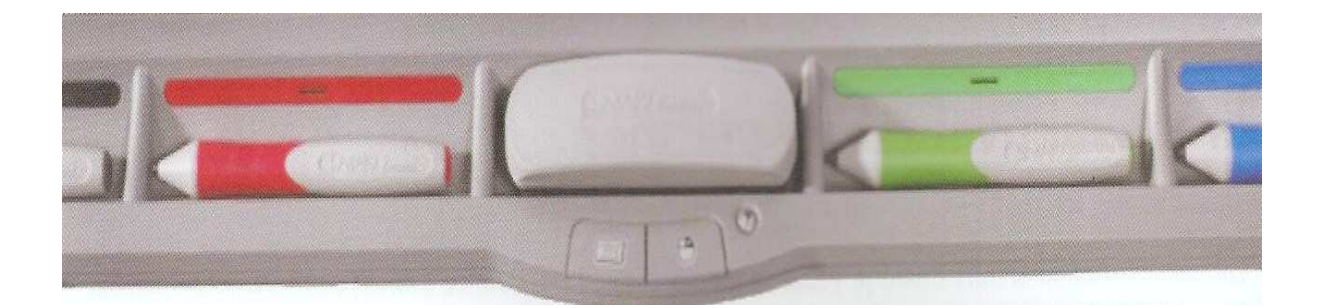

 Na liště nástrojů se nachází čtyři barevné popisovače, houba a dvě tlačítka. Pod každým nástrojem je optický senzor, který po zvednutí nástroje aktivuje jeho funkce. Vždy je aktivní ten nástroj, který byl zvednutý jako poslední. Zaměníme-li na liště barevné popisovače, není důležité, kterou barvu popisovače držíme v ruce, ale která kontrolka na liště svítí.

Houba lze používat jako klasická houba. Chceme-li vymazat větší objekt, stačí ho houbou obkroužit a ťuknout jí doprostřed. Vše v kruhu se smaže. Nebo můžeme otevřít novou stránku.

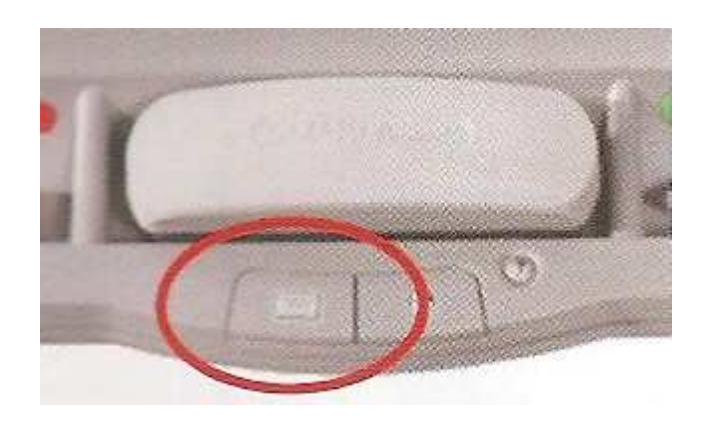

Levé tlačítko na liště nástrojů vyvolá na plochu interaktivní tabule klávesnici. Poté stačí pouze kliknout na jakékoli místo na obrazovce, kam chceme text umístit a můžeme na klávesnici začít psát. Je možné si zvolit klávesnici klasickou, číselnou, pouze velká písmena. Tuto klávesnici oceníme především při práci na internetu.

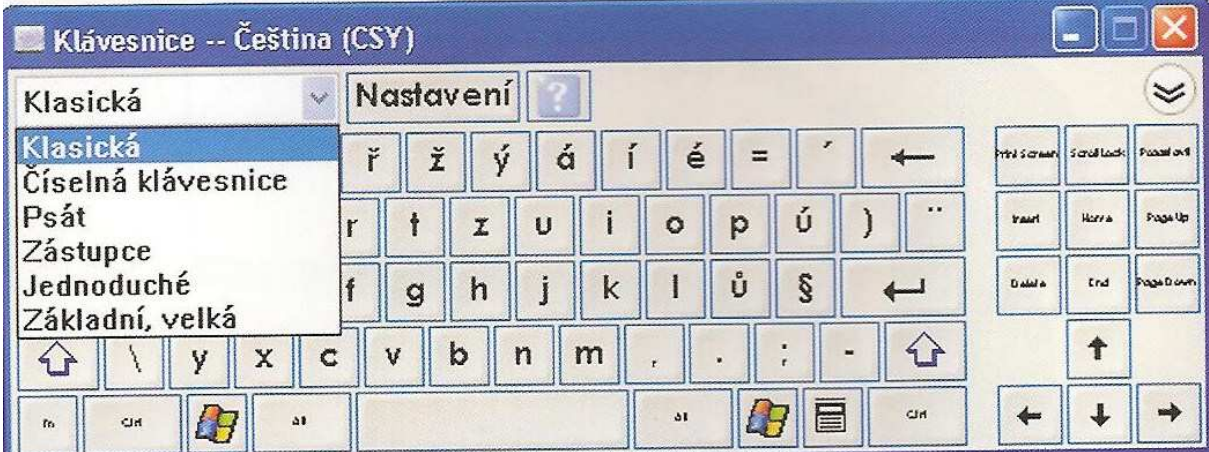

Klávesnice je vždy nahoře a je možné ji zavřít křížkem, který je umístěný v pravém horním rohu.

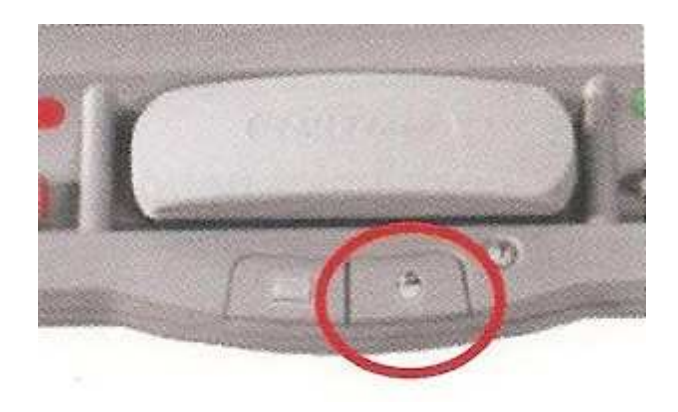

 Druhé tlačítko má funkci pravého tlačítka myši. Po jejím stisknutí slouží můj prst jako pravé tlačítko myši (doposud sloužil jako levé tlačítko myši). Existuje i druhý způsob podržíme-li prst na obrazovce delší dobu, také vyvoláme funkci pravého tlačítka.

 Stiskneme- li obě tlačítka zároveň, je interaktivní tabule připravená ke kalibraci. Na obrazovce se objeví devět křížků, které popisovačem stiskneme a tím tabuli zorientujeme. Kalibrovat interaktivní tabuli nemusíme před každým použitím tabule, zaleží na konkrétních podmínkách (pohyblivá tabule, nový počítač)

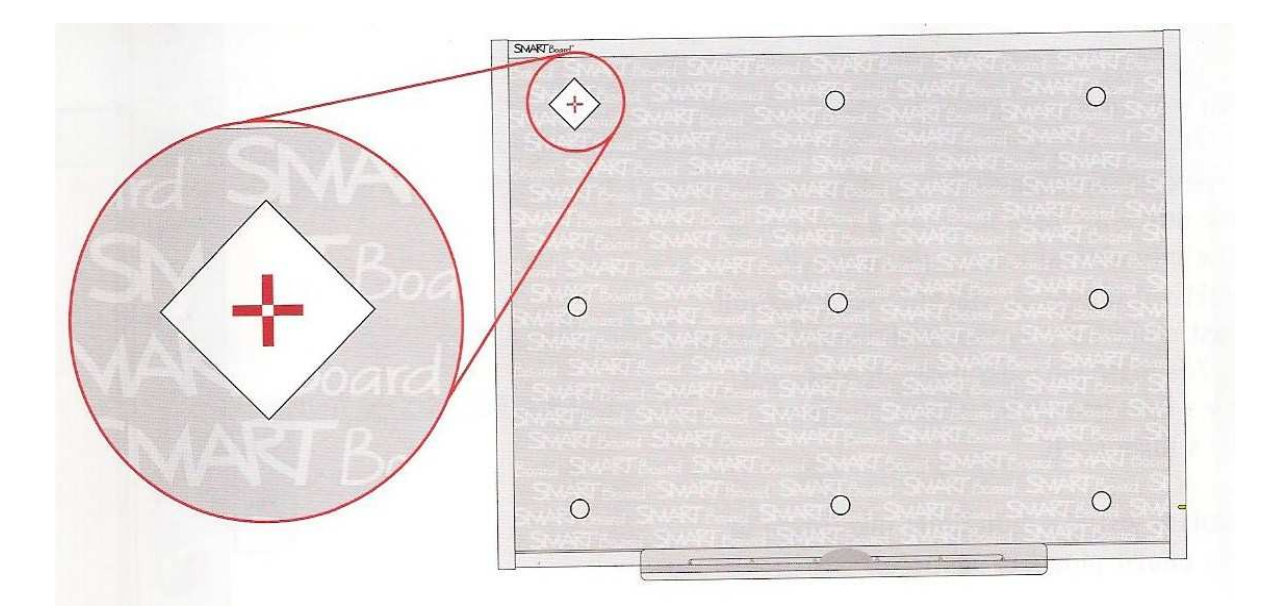

Důležitá je také ikona modrého terčíku, která se objeví vpravo dole na liště, pokud máme správně nainstalované ovladače interaktivní tabule. Je-li u terčíku ještě červený křížek, znamená to, že nemáme připojenou interaktivní tabuli.

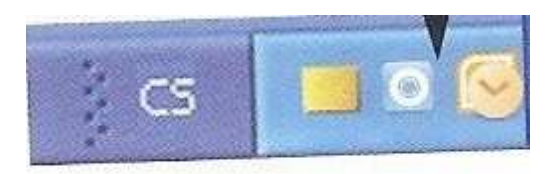

Po stisknutí modrého terčíku se zobrazí nabídka – nástroje SMART

- notebook spustí se software SMART Notebook
- videozáznam
- videopřehrávač během videa zvednu libovolnou tužku a video se zastaví; mohu si do obrazovky cokoli vepsat nebo některou část zvýraznit či dát do kroužku, aby žáci věděli, na co se mají soustředit; zastavené video si mohu také vyfotit
- klávesnice vyvolám si klávesnici na obrazovku
- skrýt plovoucí nástroje
- vítejte v aplikaci Notebook
- orientace
- zjistit aktualizace velmi užitečné je průběžné stahování aktualizací, získáme tak například další obrázky s autorskými právy
- další nástroje SMART uzamknout všechna zařízení
	- stínování obrazovky
	- reflektor
	- magnifier (lupa)
	- kalkulačka

#### **Jak spustit software SMART Notebook?**

- a) dvakrát klikneme na modrý terčík
- b) v nabídce nástroje SMART
- c) ikona SMART Notebook na ploše
- d) start programy SMART Notebook
- e) ikona v liště plovoucí nástroje

Spustíme-li SMART Notebook, zobrazí se nám "panel plovoucích nástrojů"

Můžeme si zvolit, zda budeme psát perem nebo zvýrazňovačem.

Chceme-li něco vymazat, zvolíme gumu.

Po kliknutí na ikonu myši, aktivujeme funkci pravého tlačítka.

Ikona klávesnice nám nabízí další způsob, jak zapnout klávesnici na obrazovku.

Poslední ikona nám umožní přizpůsobit panel nástrojů. Můžeme si do něj často používané ikony přidat a naopak, nevyužité odebrat.

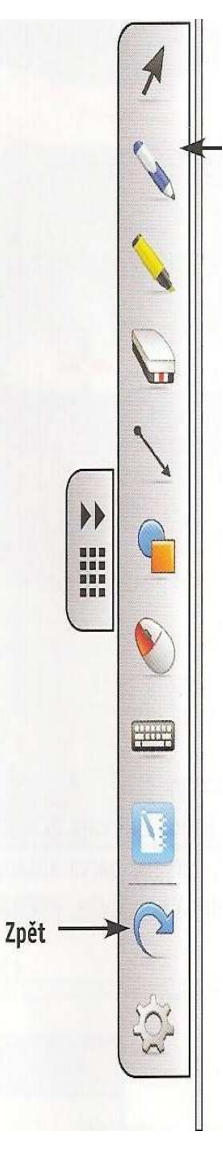

Ve SMART Notebooku se pracuje s objekty. Co všechno můžeme za objekty považovat? Jakýkoli psaný či tištěný text, obrázky z galerie, fotografie, zvukové soubory i animace.

Otevřeme-li SMART Notebook, zobrazí se nám pracovní plocha, v horní liště panel nástrojů a napravo záložky.

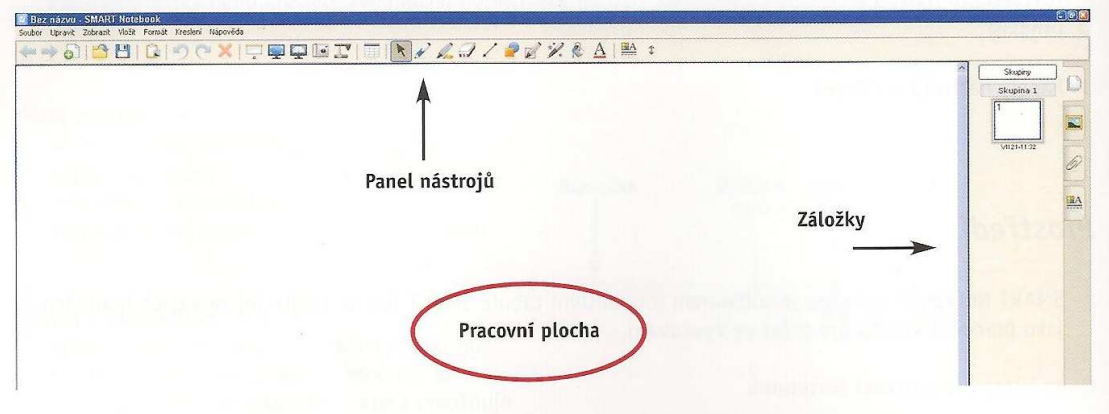

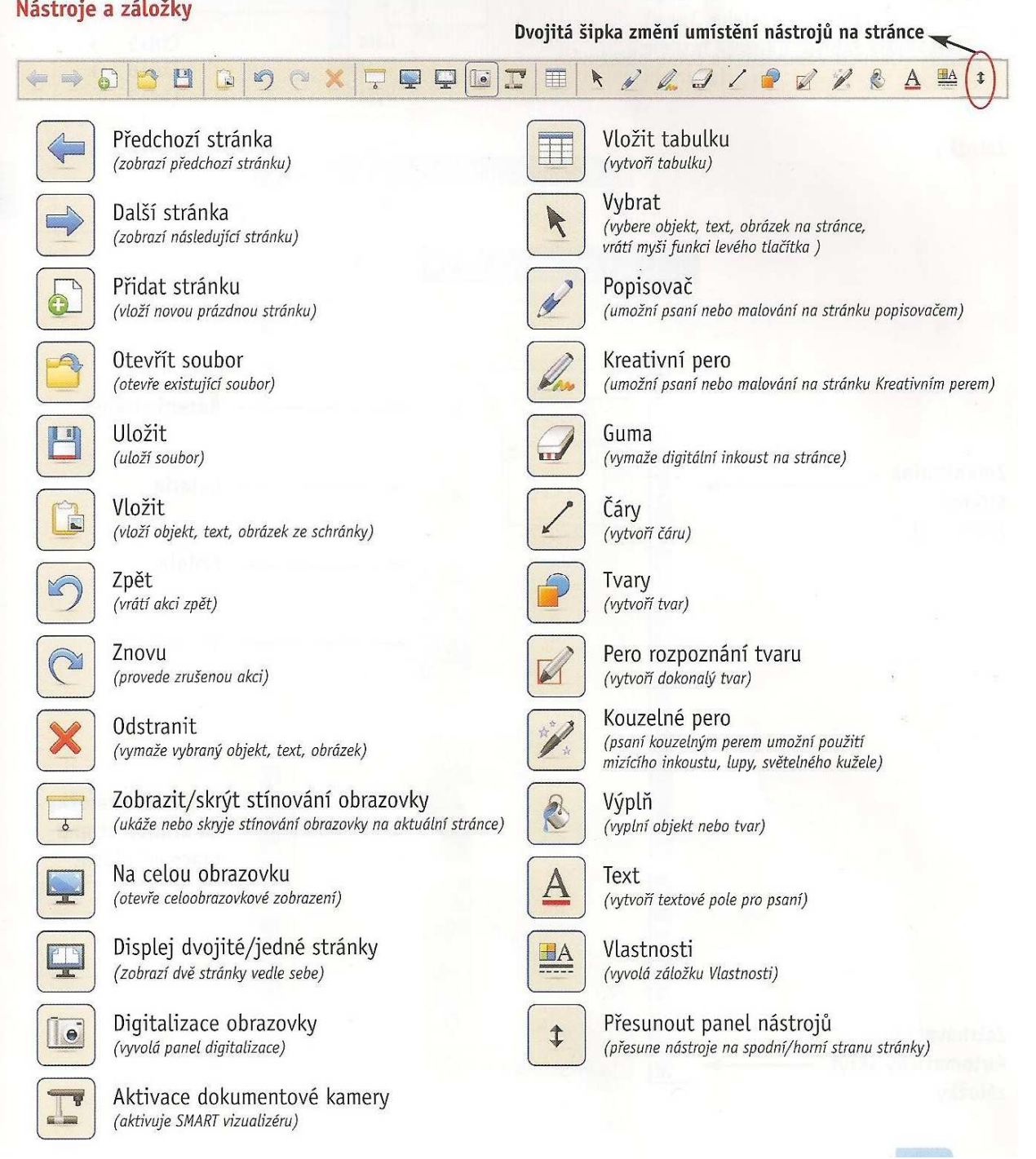
### **Několik rad, jak pracovat se softwarem**

Klikneme-li do panelu nástrojů pravým tlačítkem, můžeme si do lišty doplnit často používané ikony a také ikony odstranit. Ne všechny ikony je ale možné odstranit.

Při práci s tímto softwarem je nutné použít velikost písma nejméně 28, aby bylo dobře čitelné. Pro nadpisy použijeme písmo větší. Velmi doporučované jsou typy písma Calibri a Calisto. Pracovní plocha by neměla zůstat bílá, kvůli očím. Doporučuje se tmavé pozadí a světlé písmo.

Kreativní pero můžeme využít jako odrážky nebo jím můžeme psát známky, což potěší zejména menší děti.

Gumovat lze pouze nástroje, které se na liště nacházejí před ikonou gumy. Můžeme si zvolit tři tloušťky gumy, kterou chceme použít. Pokud chceme mazat větší objekt, stačí ho houbou obkroužit a ťuknout doprostřed. Pokud potřebujeme čistou pracovní plochu, je možné spustit si další stránku ve SMART Notebooku a tím se gumování vyhnout.

Za pomoci ikony TVARY můžeme měnit velikost či rotovat objektem. Držíme-li stisknuté tlačítko SHIFT a současně tvoříme nějaký tvar, vznikne tvar krásně souměrný.

U jakéhokoli objektu se po stisknutí šipky rozbalovacího menu zobrazí nabídka. Zvolíme-li možnost ZAMYKÁNÍ, můžeme si pozici uzamknout, odemknout, povolit přesun nebo povolit přesun a otočení. Je to velmi užitečné, zabráníme tím jakékoli nechtěné změně objektu.

Napíšeme-li popisovačem text, je možné s ním také otáčet nebo ho zvětšovat. Klikneme-li do pravého horního rohu na šipku rozbalovacího menu, můžeme zvolit možnost ROZPOZNAT a text se automaticky přepíše počítačově. Rozpoznat můžeme i jakýkoli tvar, nakreslíme-li od ruky čtverec, možnost rozpoznat nám ho opraví.

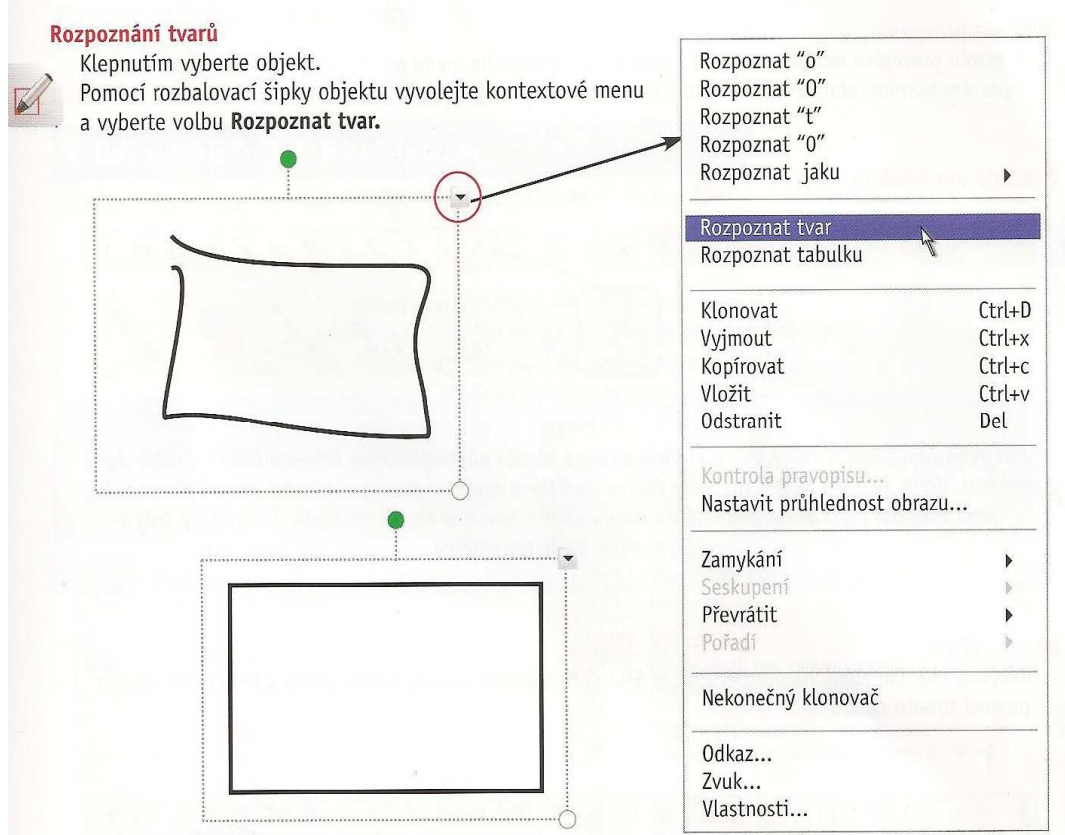

 Chceme-li označit více objektů najednou, stačí kolem nich prstem opsat obdélník a tím se všechny objekty v něm označí.

V tomto softwaru zatím není možné zarovnávat do bloku. Ale je možné si v nabídce FORMÁT – ZAROVNÁNÍ zvolit mezi možnostmi:

- ZOBRAZIT VODÍTKA PRO AKTIVNÍ OBJEKTY
- **-** ZOBRAZIT SVISLÉ STŘEDOVÉ VODÍTKO STRÁNKY
- PŘITAHOVAT OBJEKTY NA VODÍTKA
- BARVA VODÍTKA

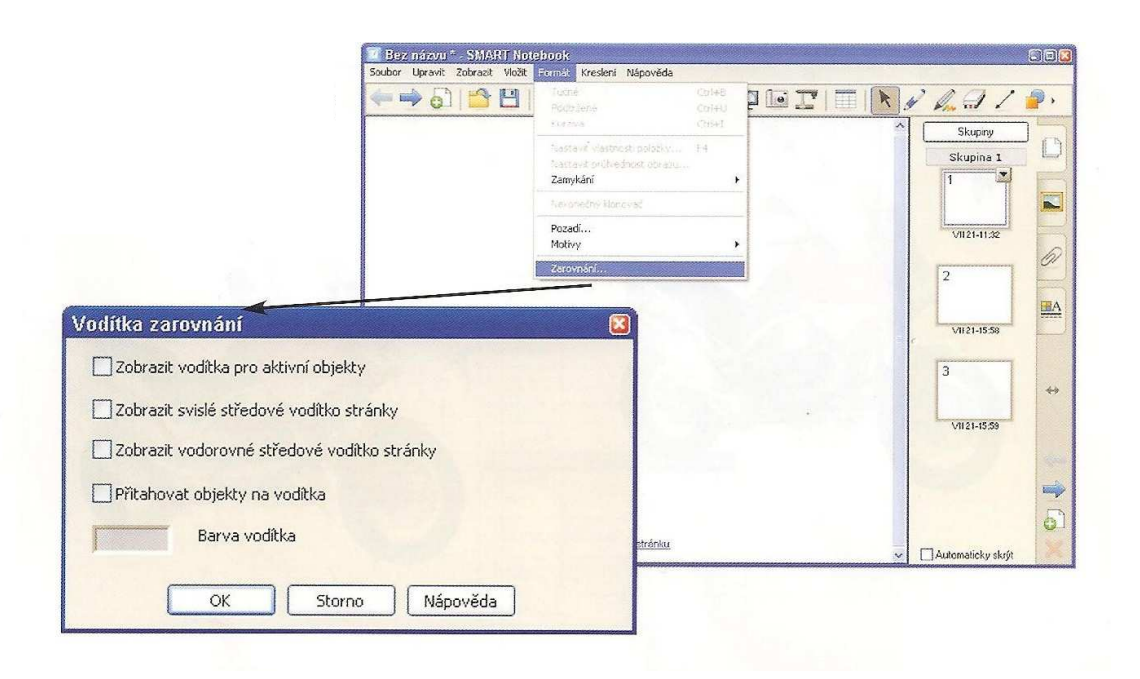

Vodítka slouží k zarovnávání objektů. Před příchodem do hodiny je důležité tuto funkci vypnout, aby žáci nebyli zmatení přítomností různých čar.

Velmi důležitá je nabídka GALERIE. Je to druhá ikona v záložkách. Nejčastěji využívaný je soubor ZÁKLADY PRO PEDAGOGY, který se dále člení na:

- a) obrázky a pozadí (5354 obrázků) obrázek jen vyberu a přetáhnu na plochu
- b) interaktivní a multimediální zde se nacházejí ozvučené či animované obrázky
- c) soubory a stránky aplikace Notebook tyto obrázky mají ohnutý pravý horní roh, využívají se jako pozadí; zvolíme-li další obrázek, automaticky se nám otevře nová strana
- d) motivy motiv nám zaplní celou stranu, můžeme zvolený obrázek použít na všechny strany nebo pouze na aktuální stránku

V GALERII se setkáme i se souborem LESSON ACTIVITY TOOLKIT, který obsahuje mnoho animací. Využijeme je zejména při tvorbě zábavných cvičení, kdy můžeme nápis schovat za jakoukoli animaci, popřípadě řešení zadaného úkolu schovat do balónku. Klikneme-li na balónek, ten praskne a zobrazí se nám správné řešení. Software nabízí mnoho množností, je důležité mít trpělivost a všechno postupně projít a vyzkoušet.

Stiskneme-li u jakéhokoli objektu šipku rozbalovacího menu, můžeme měnit POŘADÍ objektů (přenést dál, přenést blíž, přesunout dopředu, přesunout dozadu), objekty PŘEVRACET a také je zde funkce NEKONEČNÝ KLONOVAČ. Díky této funkci se nám obrázek množí dle potřeby. Chceme-li například doplňovat správné koncovky sloves, stačí je vypsat jednou a žáci je mohou donekonečna vkládat do textu.

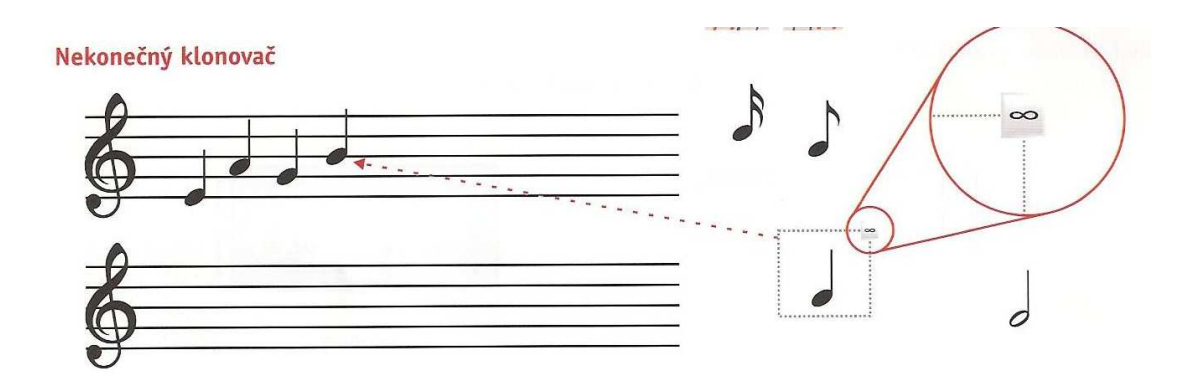

Po kliknutí na šipku rozbalovacího menu je také v nabídce možnost ODKAZ.

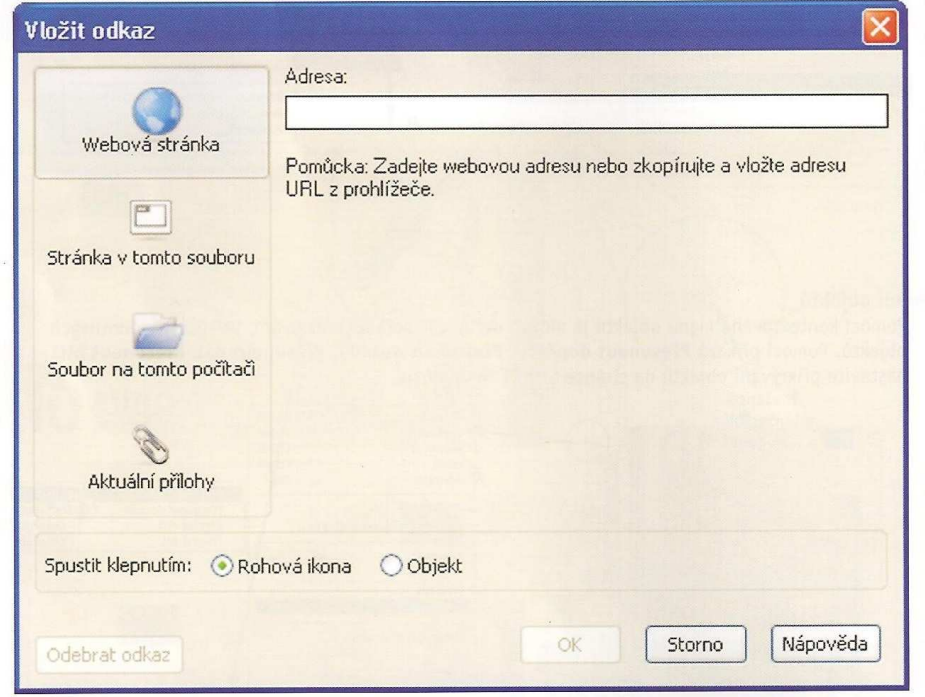

Můžeme vložit odkaz na jakoukoli webovou stranu, jakoukoli stránku v našem vytvořeném souboru (chceme-li se k některé části hodiny vrátit), odkaz na jakýkoli soubor v počítači (musíme si dát pozor na to, budeme-li chtít vypracovanou přípravu využít na jiném počítači, abychom si námi zvolený soubor zkopírovali).

Mezi pokročilé nástroje patří funkce fotoaparátu. Označíme si libovolnou část, kterou chceme vyfotit a stiskneme ikonu fotoaparátu. Jakýkoli vyfocený obrázek si přeneseme do složky GALERIE – MŮJ OBSAH a máme je přístupné pro další práci.

Tento software nám také umožňuje vložit TABULKU. Po označení se v levém horním rohu objeví čtvereček, za který můžeme tabulku uchopit a přenášet. Po stisknutí pravého tlačítka v jakékoli buňce tabulky si můžeme zvolit možnost ODSTRANIT a tím vytvoříme například křížovku. Jakýkoli napsaný text stačí uchopit a přenést nad libovolné políčko v tabulce a automaticky se upraví jeho velikost a vloží se do buňky. Je také možné přidat stínování buňky – v buňce mohu mít schované správné řešení.

Mezi často používané nástroje patří ROLETA. Tuto funkci aktivujeme v horní liště, ikona rolety nalevo od ikony monitoru. Využijeme ji zejména při skrývání správných odpovědí či řešení zadaných úkolů.

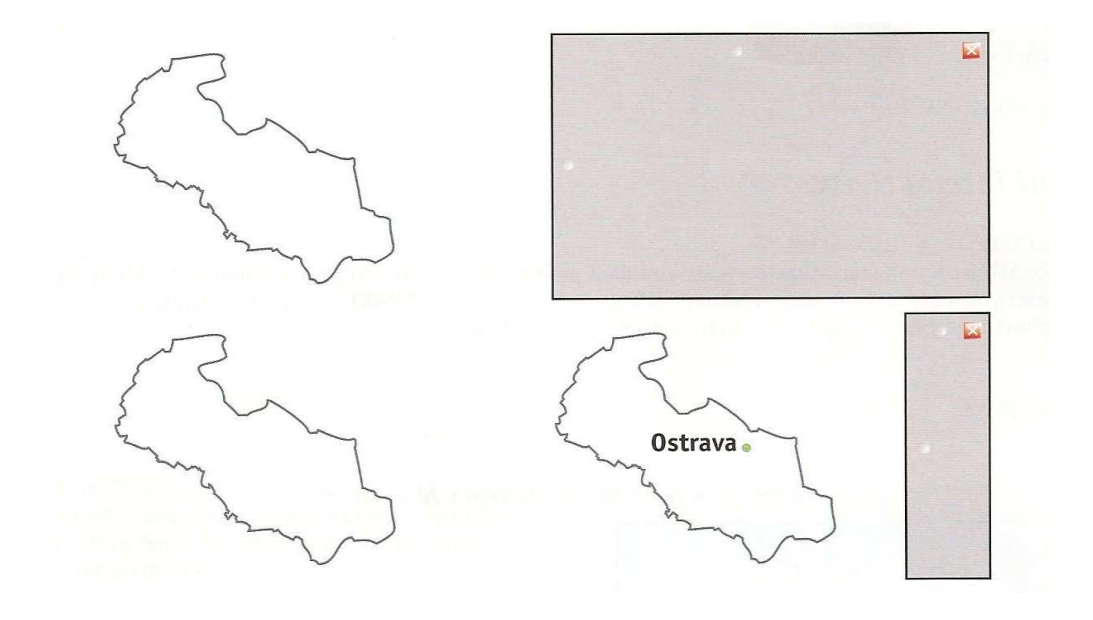

Také máme možnost skrýt jakýkoli obrázek či text a odkrývat jej houbou.

Pro žáky je zajímavá práce s kouzelným perem. Cokoli s ním napíši či nakreslím po chvíli samo zmizí. Má ale také funkci reflektoru – pokud nakreslím perem kružnici nebo funkci lupy, opíši-li kolem zvoleného objektu čtverec.

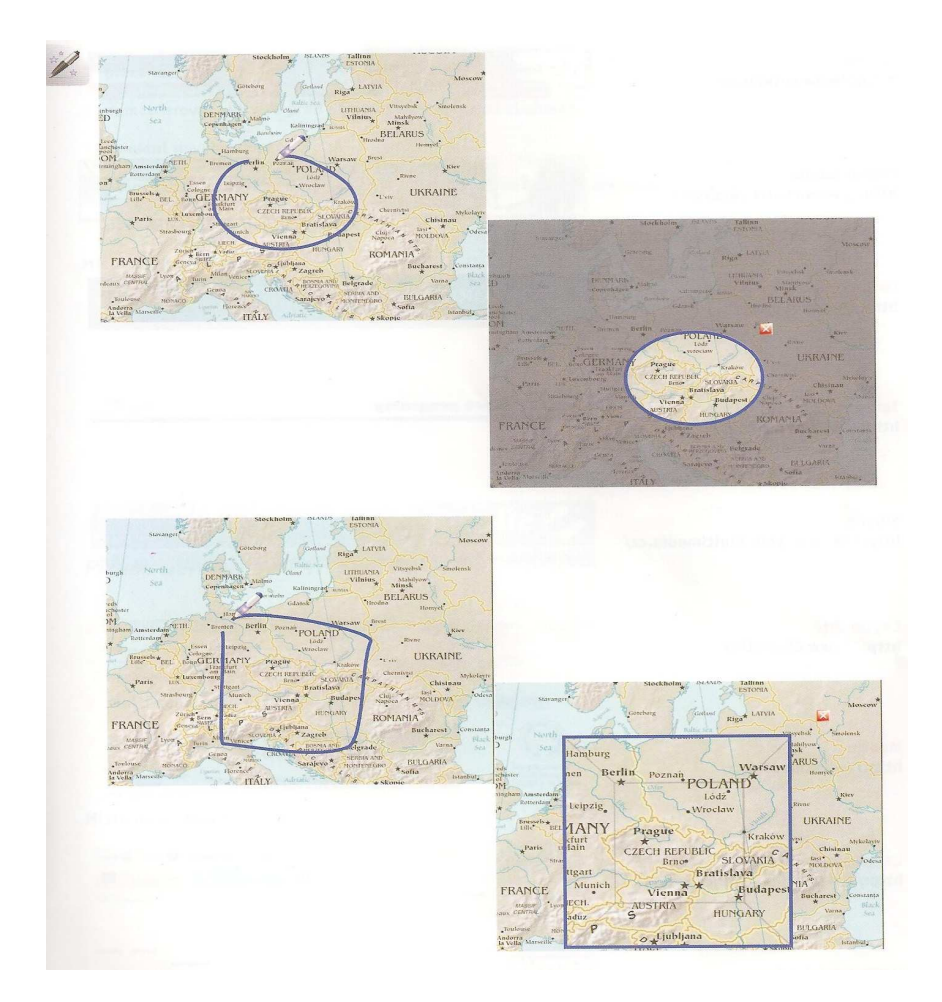

Interaktivní tabuli využijeme při prezentaci nové látky, při samostatné i skupinové práci, k motivaci či uvedení nového tématu. Také velmi oceníme psaní poznámek a jejich uložení pro další hodinu. Můžeme je nadále využít k opakování či zkoušení.

### **5. Jak vytvořit přípravu na hodinu**

Při tvorbě hodiny s interaktivní tabulí postupujeme podobně jako při tvorbě klasické hodiny. Vezeme v úvahu věk a úroveň žáků, poté si stanovíme téma hodiny, konkrétní situaci a cíle. Shledáme si všechny potřebné pomůcky. Z galerie obrázků si vybereme potřebné obrázky, zvuky, na internetu vyhledáme potřebné odkazy či ukázky. Je dobré si v počítači vytvořit vlastní adresář, do kterého si připravené hodiny ukládáme, abychom uložené soubory nemuseli neustále hledat. Máme-li k dispozici interaktivní učebnici, s klasickým obsahem učebnice získáme i obrázky, audiosoubory, videa či doplňující testy. V začátcích jistě oceníme již vypracované přípravy na stránkách www.veskole.cz

Nesmíme zapomenout na to, abychom žáky nezahltili množstvím informací. Při práci s interaktivní tabulí můžeme v hodině stihnout spoustu věcí, ale žáci potřebují čas, aby si vše dobře zapamatovali a procvičili. Měli bychom dbát na to, aby se zvýšení pracovního tempa v hodině neprojevilo snížením úspěšnosti žáků.

Nejsme-li si jisti, že interaktivní tabuli umíme ovládat, je možné se na stránkách www.avmedia.cz přihlásit na celodenní školení, které nám v začátcích může velmi pomoci. Po zaslání námi vypracované hodiny také můžeme získat certifikát o absolvování kurzu.

## **6. Návrhy vlastních hodin s využitím interaktivní tabule**

Návrhy mých hodin jsou zpracované podle učebnice Deutsch mit Max A1, díl 1, nakladatelství Fraus 2006, lekce 7 – Wo und wann?

Každý návrh mé hodiny začíná úvodní stranou, kde se dozvíme téma hodiny, na jakou konkrétní situaci se v hodině zaměříme, jaké jsou cíle hodiny a pro jakou skupinu žáků je látka vhodná.

Následují jednotlivá cvičení, u kterých je popsáno, jak s nimi můžeme v hodině i mimo ni pracovat (např. domácí práce). Díky interaktivní tabuli a tomuto softwaru se ke každému cvičení můžeme vrátit kteroukoli další hodinu (využít při opakování či testování)

## **6.1 Einladungen – Wo bist du?**

**Téma**: Einladungen

**Situace**: Wo bist du?

**Cíl hodiny: -** žáci se naučí popsat místo, kde se nacházejí

- žáci se naučí napsat pozvánku na oslavu – udat čas a místo konání

**Barrier with and** 

**Třída:** osmá (němčina jako druhý cizí jazyk)

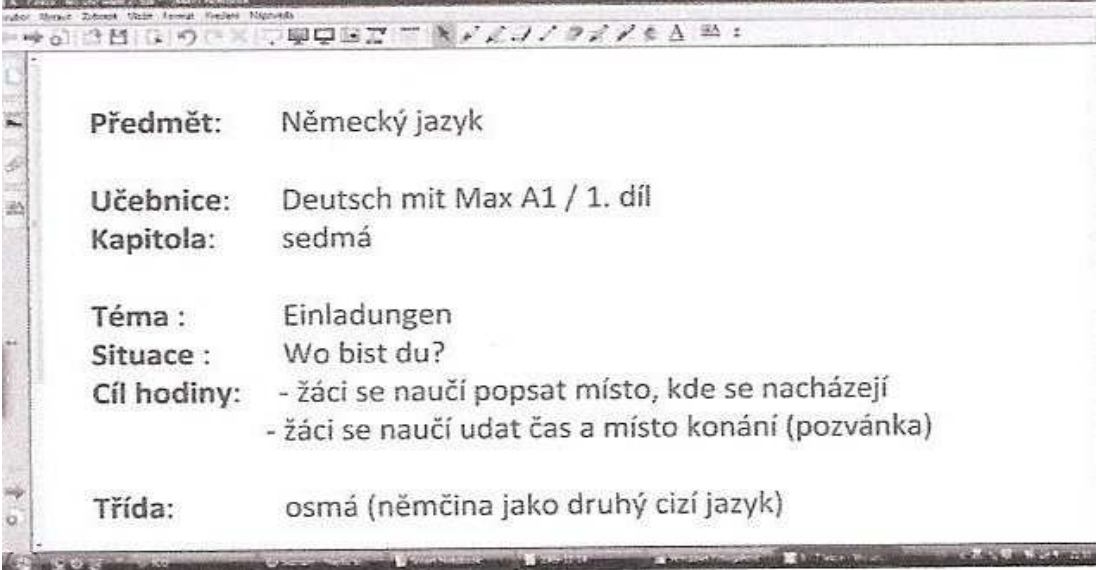

**A)** Nejprve navodíme téma hodiny, zeptáme se žáků, co dělají ve svém volném čase, kdy a kde se nejčastěji schází se svými kamarády.

Max se chce sejít se svými přáteli, nechává jim vzkazy, kde se spolu sejdou. V prvním cvičení mají žáci za úkol přiřadit obrázek ke správnému vzkazu.

Tyto věty použijeme k nácviku správné výslovnosti a intonace. Procvičujeme všichni společně s doprovodem nahrávky.

Každý žák si také samostatně zkusí napsat vlastní vzkaz, kde se s kamarádem setká. Pro zpestření můžeme žákům nabídnout obrázky, ke kterým mohou vzkazy psát. Při prezentaci budeme dbát na správnou výslovnost

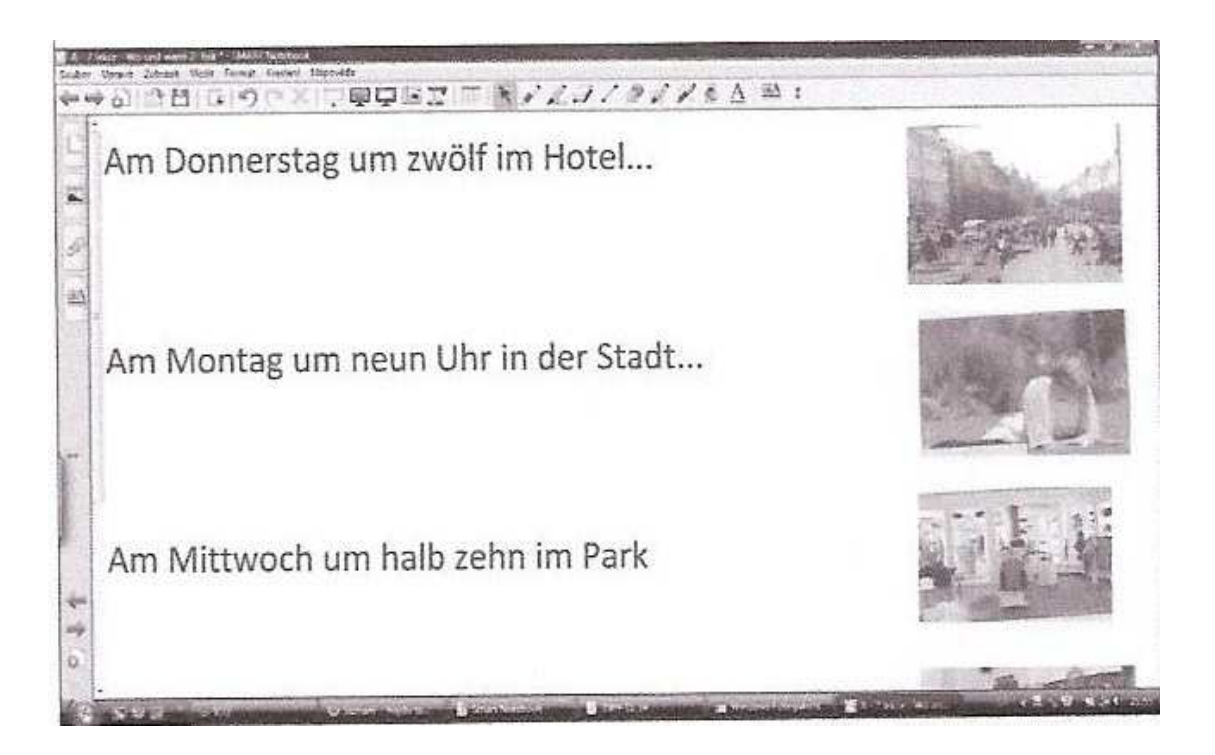

**B)** "Wo ist Max?" je název dalšího úkolu. Žáci chodí jednotlivě k tabuli, z hromádky slov si vytáhnou jedno určení místa (např. in der Stadt, in dem Kino) a to se pokusí správně přiřadit k obrázku. Slova jsou záměrně naházená přes sebe, aby žáci zjistili až u tabule, co mají za úkol přiřadit.

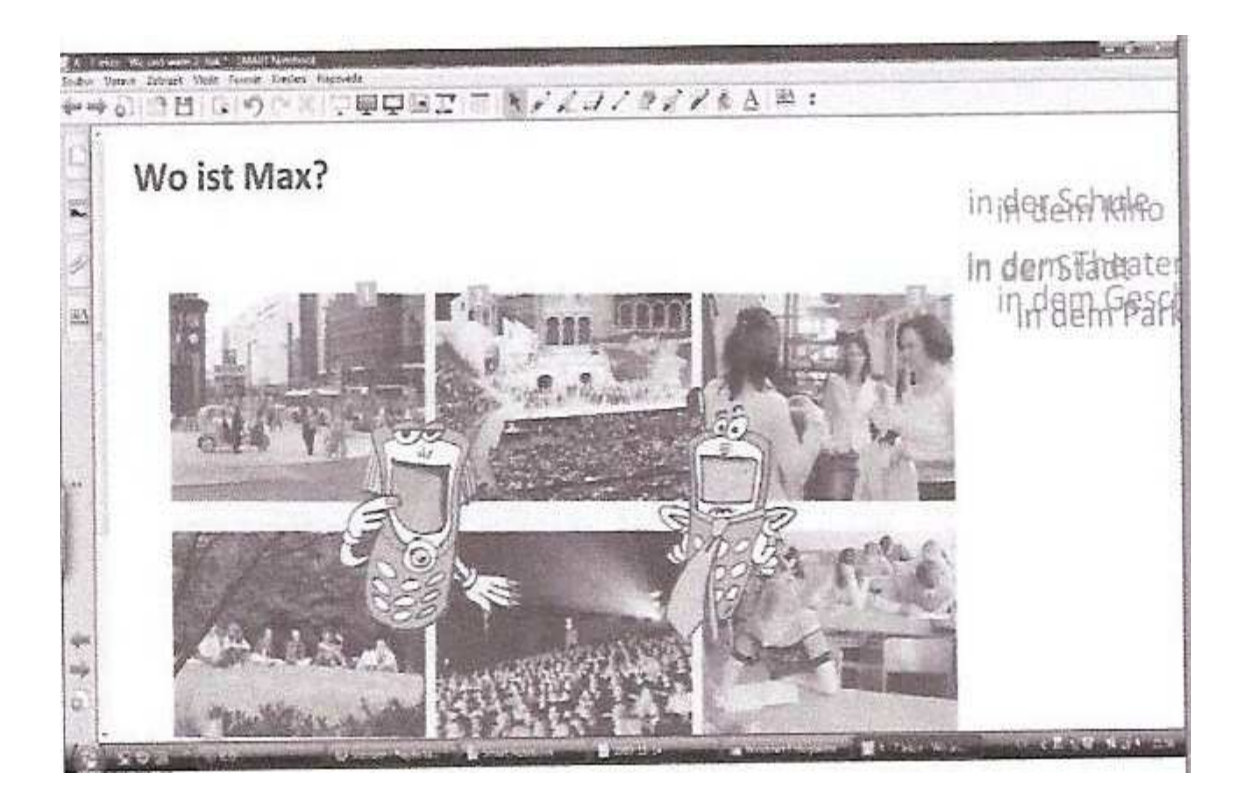

**C**) V dalším cvičení procvičíme použití předložky "IN" ve třetím pádě. Podstatná jména jsou barevně rozlišena, podle členů. Podstatná jména rodu mužského mají modrou barvu, podstatná jména rodu ženského mají červenou barvu a podstatná jména rodu středního mají barvu zelenou. Žáci si mohou vybrat, jestli doplní "IN DEM" nebo "IN DER" (zde jsem použila funkci nekonečný klonovač).

Toto cvičení můžeme využít několika způsoby – jako společnou práci celé třídy, nebo jako práci skupin. Také můžeme s tímto úkolem pracovat formou soutěže, využít v následujících hodinách k opakování nebo zkoušení. Za domácí úkol mohou žáci napsat pět vět, ve kterých některá z těchto spojení použijí. Dále se žáci sami pokusí vyvodit pravidlo přiřazování "IN DER" (podstatná jména rodu ženského) a "IN DEM" (podstatná jména rodu mužského a středního) ve třetím pádě.

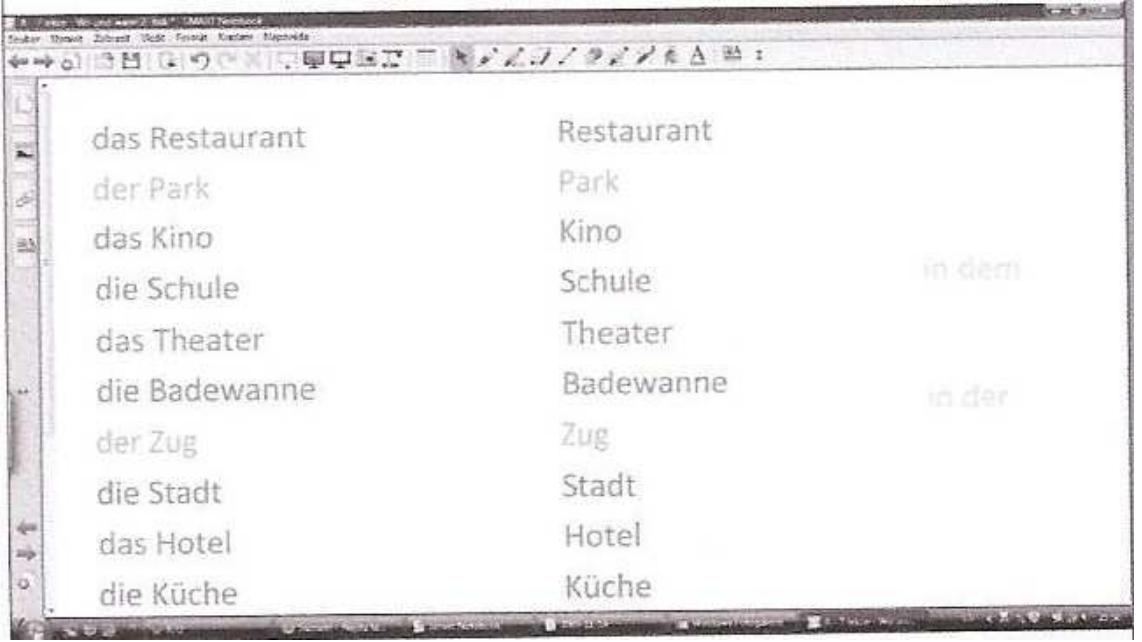

**D)** Následují cvičení je cvičení překladové. Můžeme jej využít při skupinové práci i pro práci s jednotlivci. V následujících hodinách jej lze opět využít k opakování, zkoušení i soutěžení. Správné řešení je ukryto napravo pod šedou roletou.

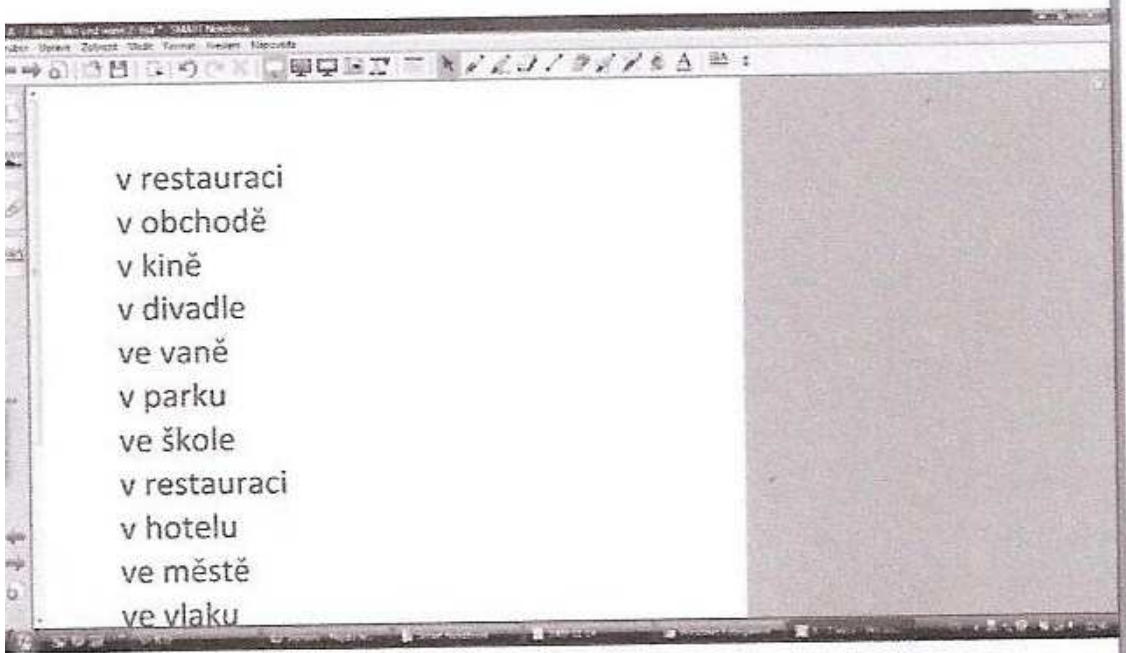

 Máme-li k dispozici slovníky, je vhodné zařadit do výuky i práci s nimi. Žáci mají často s hledáním informací ve slovníku problémy, proto by se i tato dovednost měla během vyučování trénovat. Dalším úkolem tedy může být, vyhledat ve slovníku další místa, kde se můžeme s kamarádem sejít a vytvořit s těmito novými slovíčky několik vět.

**E)** Na konci hodiny nebo na začátku další hodiny se podíváme na dvě pozvánky na narozeninovou oslavu. Již jsme se naučili říci, kdy a kde se s někým setkáme, proto si žáci mohou zkusit napsat vlastní pozvánku na svou narozeninovou party.

 Aby byla práce zábavnější, rozdáme barevné papíry různých tvarů, na které budou žáci své pozvánky psát. Máme-li k dispozici počítačovou učebnu, mohou žáci své pozvánky vytvořit na počítači nebo v hodině počítačů, popřípadě se můžeme domluvit s vyučujícím výtvarné výchovy, aby s žáky vytvořili nějaké pěkné pozvánky, do kterých si pak v hodině němčiny přepíšeme text pozvánky a vystavíme si je.

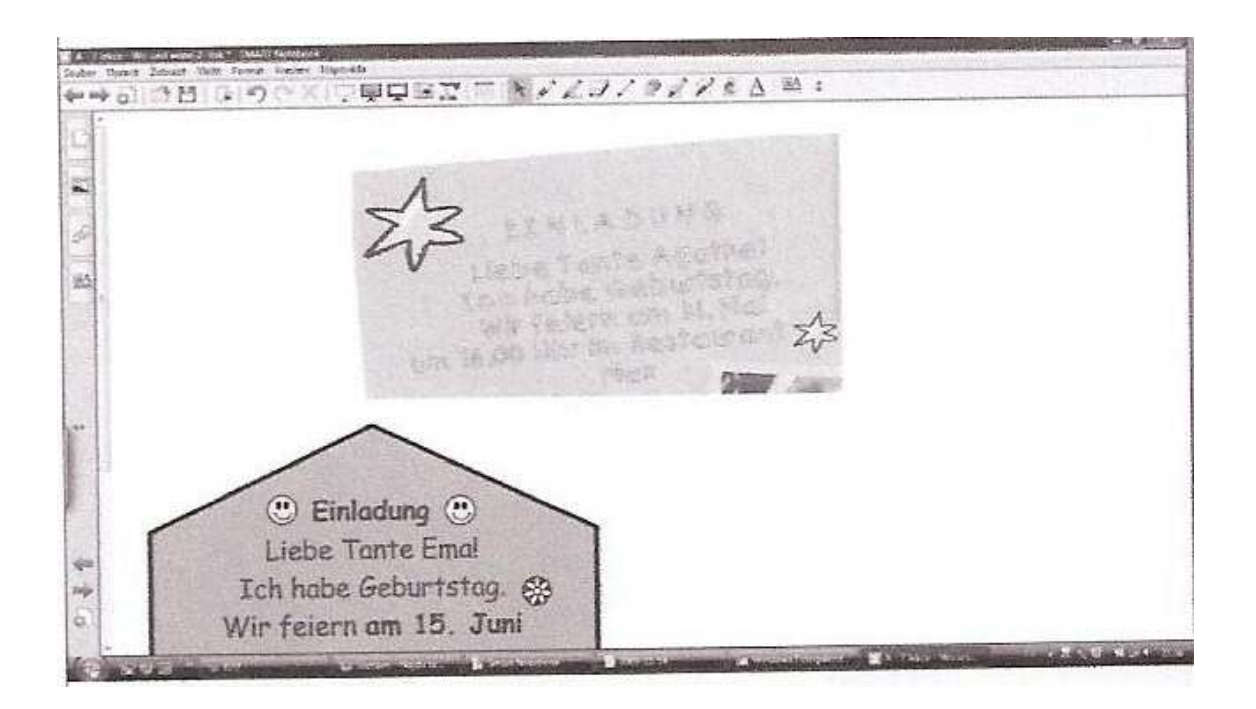

# **6. 2 Zahlen – Wie alt bist du?**

**Téma**: Zahlen

**Situace**: Wie alt bist du?

**Cíl hodiny: -** žáci se naučí základní matematické úkony

 **-** žáci se naučí říci vyjádřit věk a sdělit telefonní číslo

**Třída:** osmá (němčina jako druhý cizí jazyk)

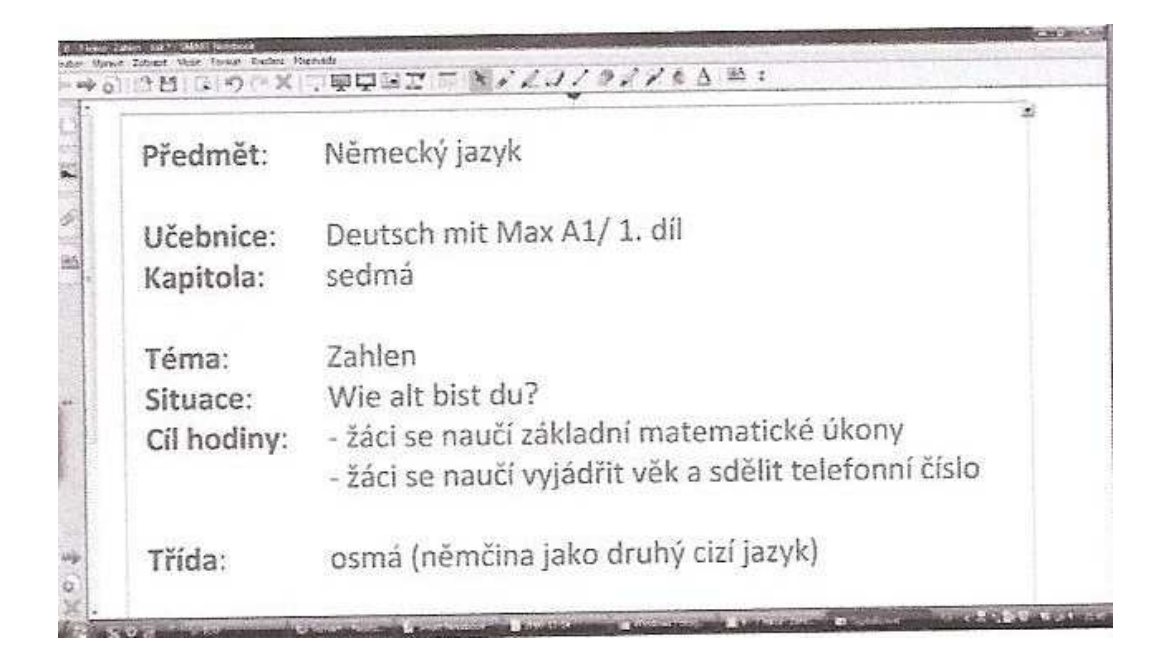

**A)** Na následující straně si připomeneme číslovky do sta (číslovky 1-20, 30, 40, 50, 60, 70, 80, 90, 100), které jsou probírány na začátku učebnice Deutsch mit Max A1 / 1. díl.

K zopakování nám poslouží přehledná tabulka, ve které jsou zvýrazněné pravopisné výjimky. Společně s nahrávkou opakujeme a procvičujeme správnou výslovnost jednotlivých číslovek.

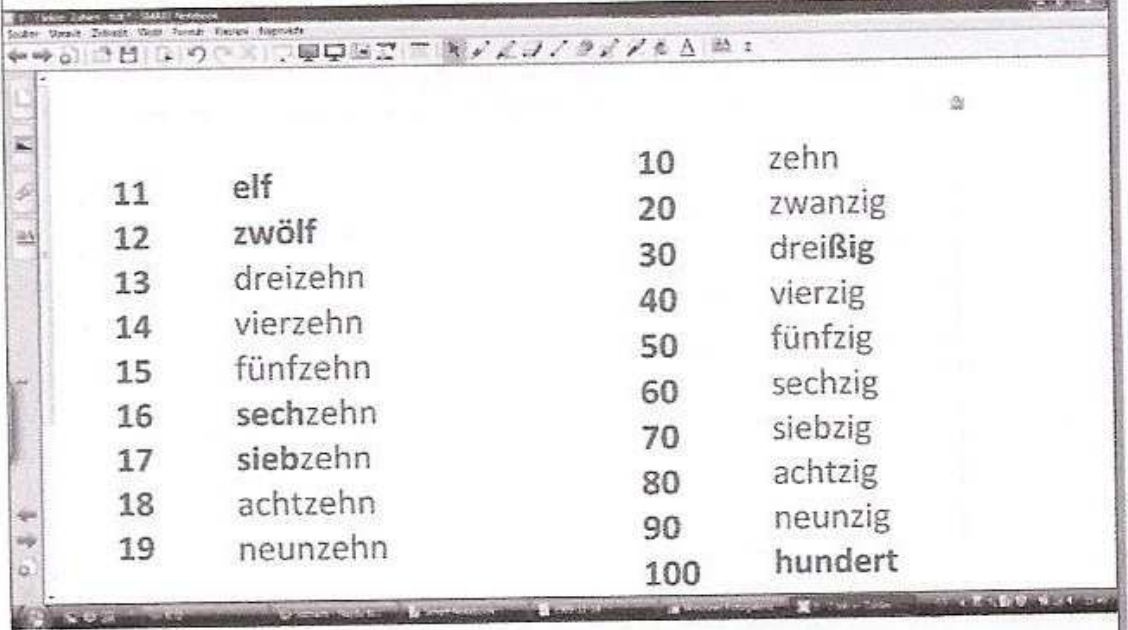

 **B)** Nyní si vysvětlíme a procvičíme tvoření číslovek např. 21, 22,23... Jednotlivci chodí k tabuli a společně doplníme tabulku.

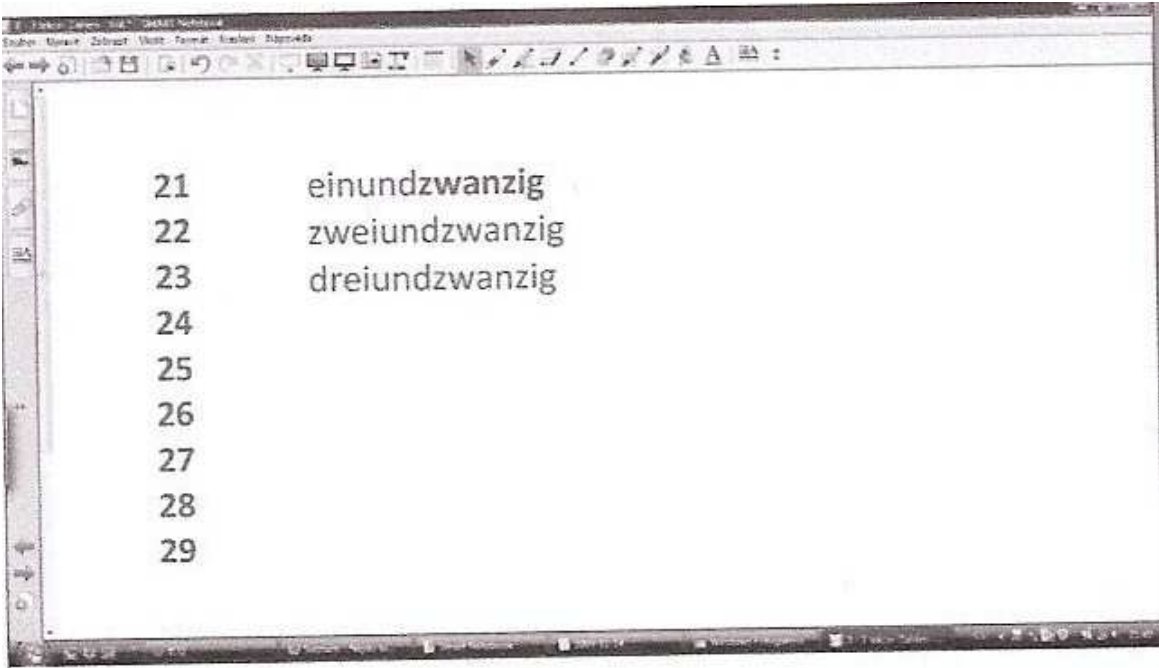

 **C)** Dalším úkolem je přiřazení správné číslice k německy napsané číslovce. U číslovek je opět použitý nekonečný klonovač, je tedy možné každou číslovku Použít několikrát. Žáci chodí k tabuli a ke slovy napsané číslovce přitáhnou správné číslice.

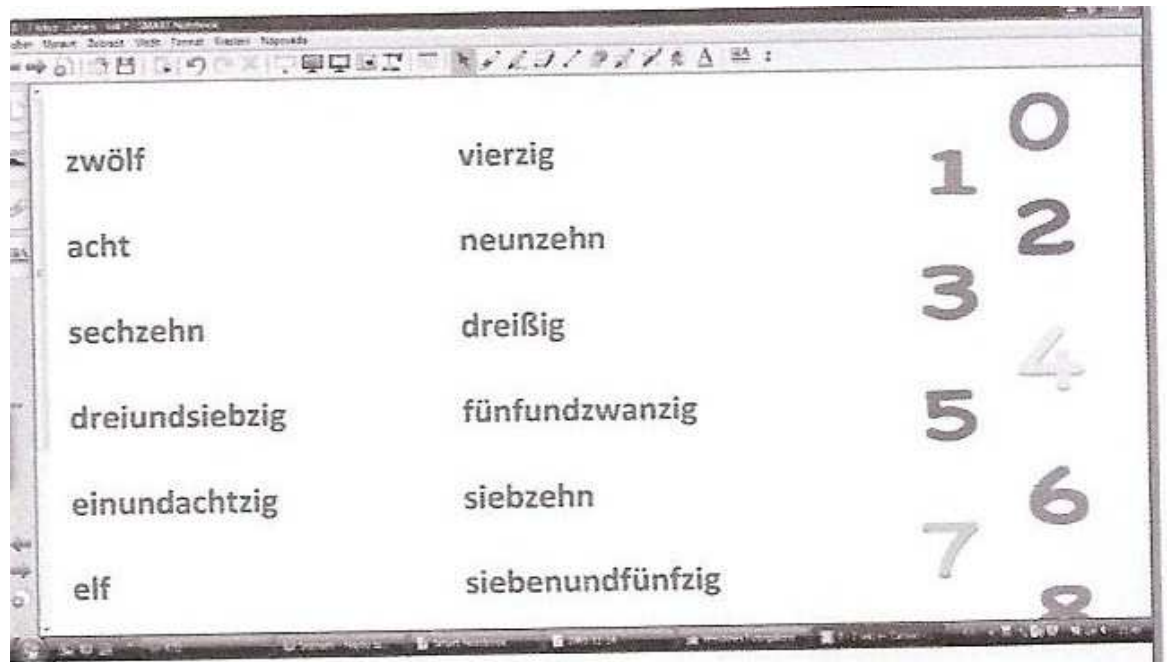

 **D)** V osmé třídě je němčina již druhým cizím jazykem. První cizí jazyk je angličtina, proto její znalosti v následujícím cvičení využijeme.

 Žáci mají za úkol k anglicky napsané číslovce napsat stejnou číslovku číslem i slovem. Pro mnohé žáky to může být zajímavým a zábavným úkolem. Správné řešení je ukryto napravo pod šedou roletkou.

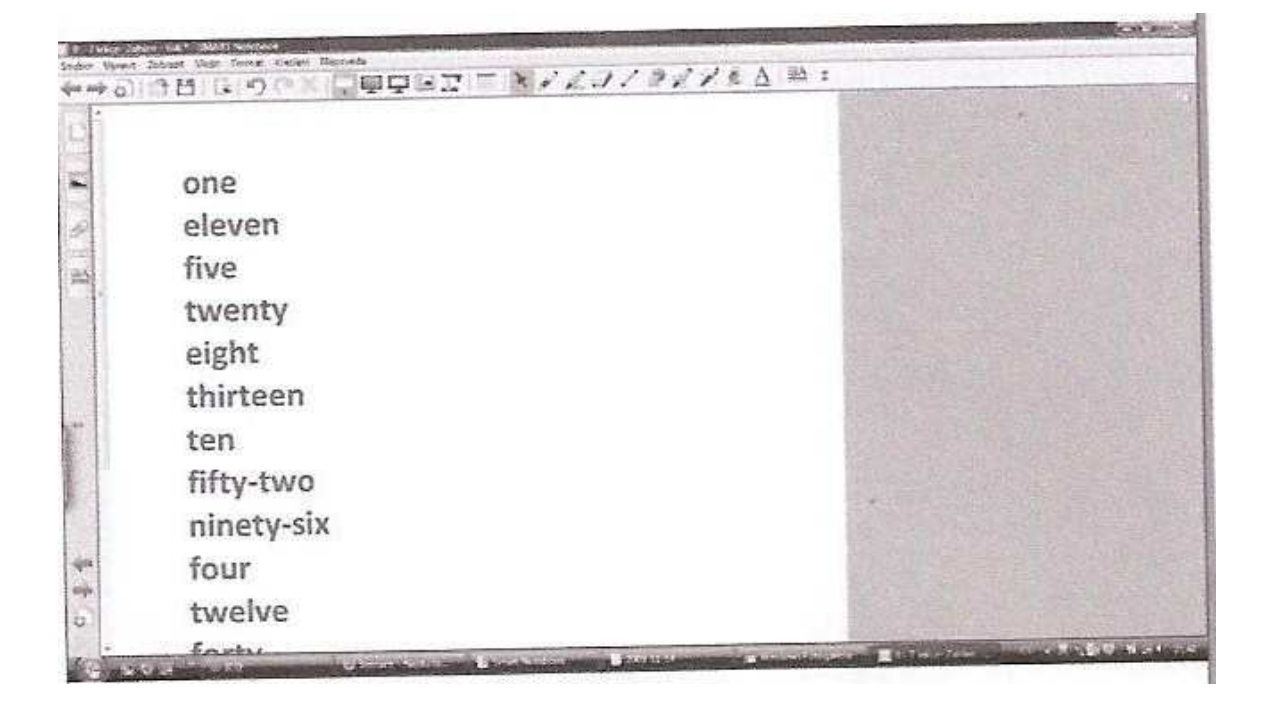

**E)** Nyní rozdělíme žáky do malých skupin, ve kterých budou dělat rozhovory. Za úkol mají zeptat se spolužáků, kolik je jim let, kolik je let jejich mamince, babičce, bratrovi, pejskovi, křečkovi... Po skončení rozhovorů si do sešitů zapíší, co o svých kamarádech zjistili.

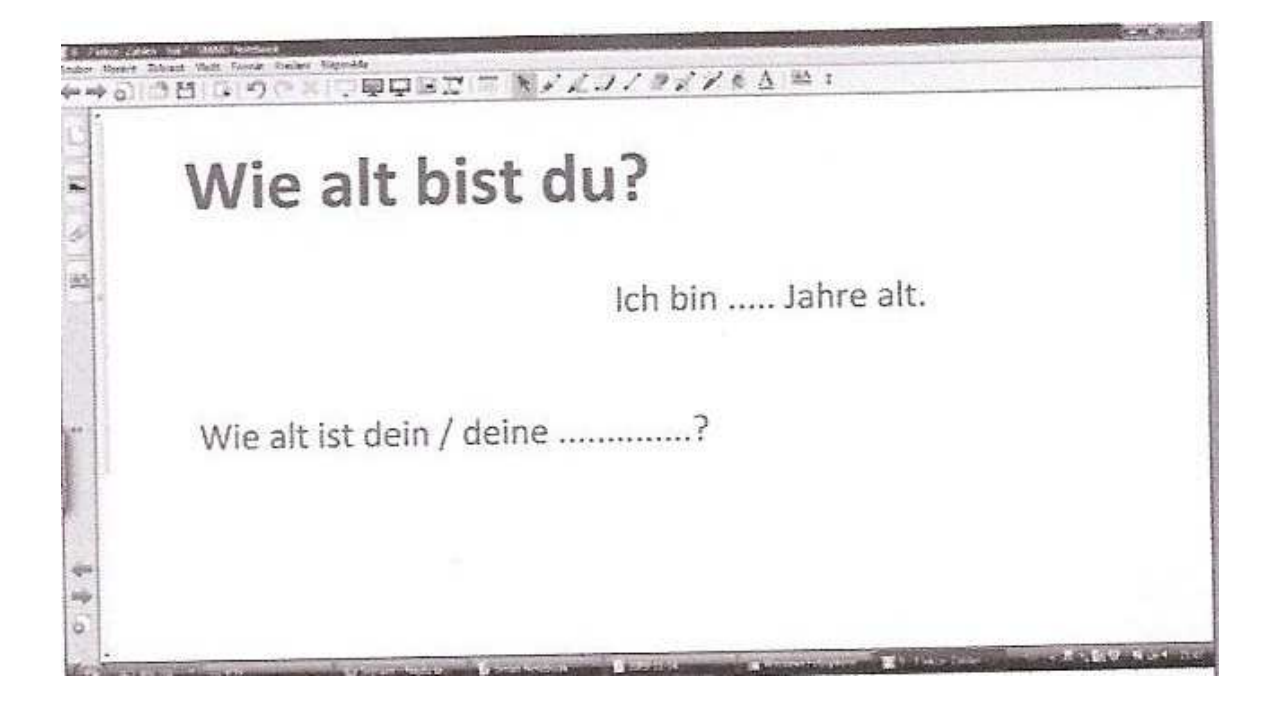

**F)** Poslechové cvičení - Pod každým kolečkem je ukryto číslo. Klikneme-li u každého kolečka v levém dolním horu na reproduktor, uslyšíme číslovku, kterou mají žáci za úkol napsat na připravenou řádku. Pro kontrolu mohou kolečko odkrýt a ověřit si svou odpověď.

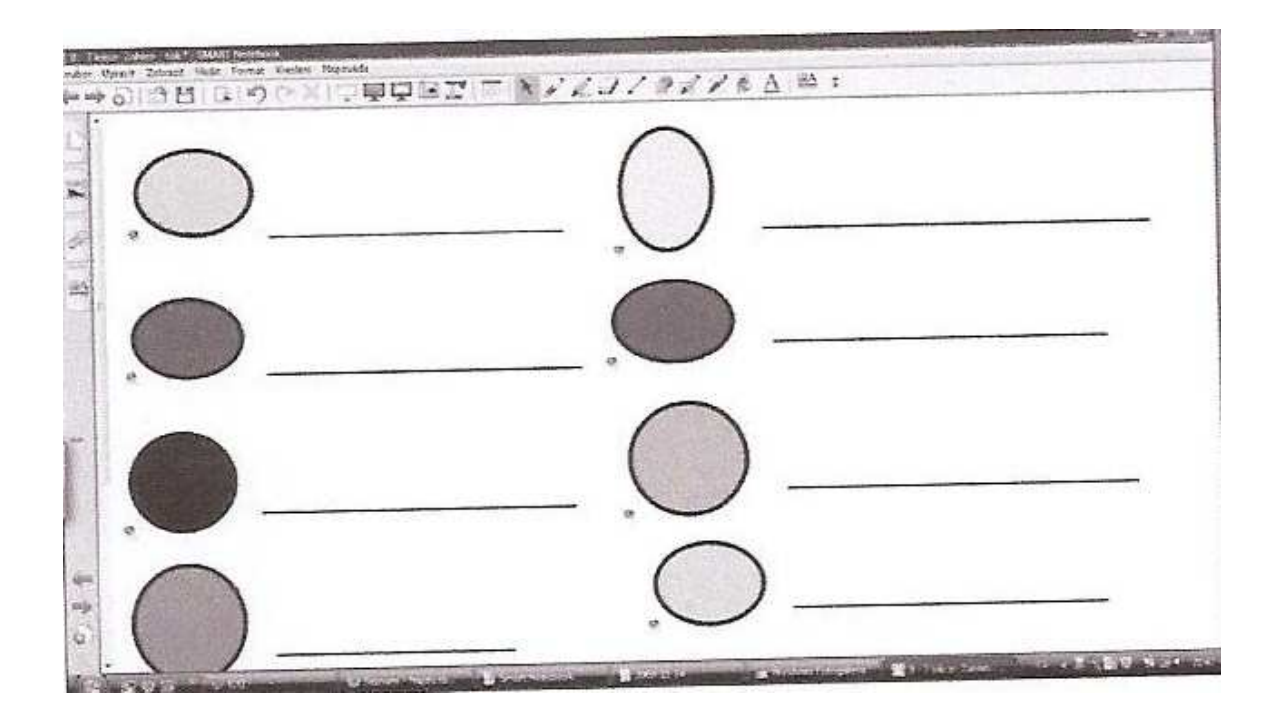

 Číslovky je možné také procvičovat zábavnou formou – nabízí se nám hra Bingo, kdy si žáci do tabulky (například. 4 x 4 ) vpíší slovy jednotlivé číslice a vyučující nebo některý vybraný žák losuje (nebo diktuje) číslovky, které si žáci vyškrtávají. Je několik variant této hry. Pro zpestření můžeme číslovky diktovat v angličtině, ve které již žáci mají číslovky zažité.

 **G)** Abychom navodili tématiku dalšího cvičení, zeptáme se žáků, jaký předmět mají ve škole nejraději a který mají rádi nejméně. Během konverzace se dostaneme k hodině matematiky, kterou si v naší hodině německého jazyka trochu zopakujeme. Procvičíme základní matematické úkony – sčítání, odčítání, násobení a dělení.

Společně projdeme příklady na tabuli. Dalším krokem může být rozdělení žáků do dvojic, kdy každý z dvojice nadiktuje několik příkladů spolužákovi a poté si zkontrolují výsledky. Nebo si může zvolený žák zahrát na učitele, diktovat příklady celé třídě, jako by psali písemnou práci při hodině matematiky.

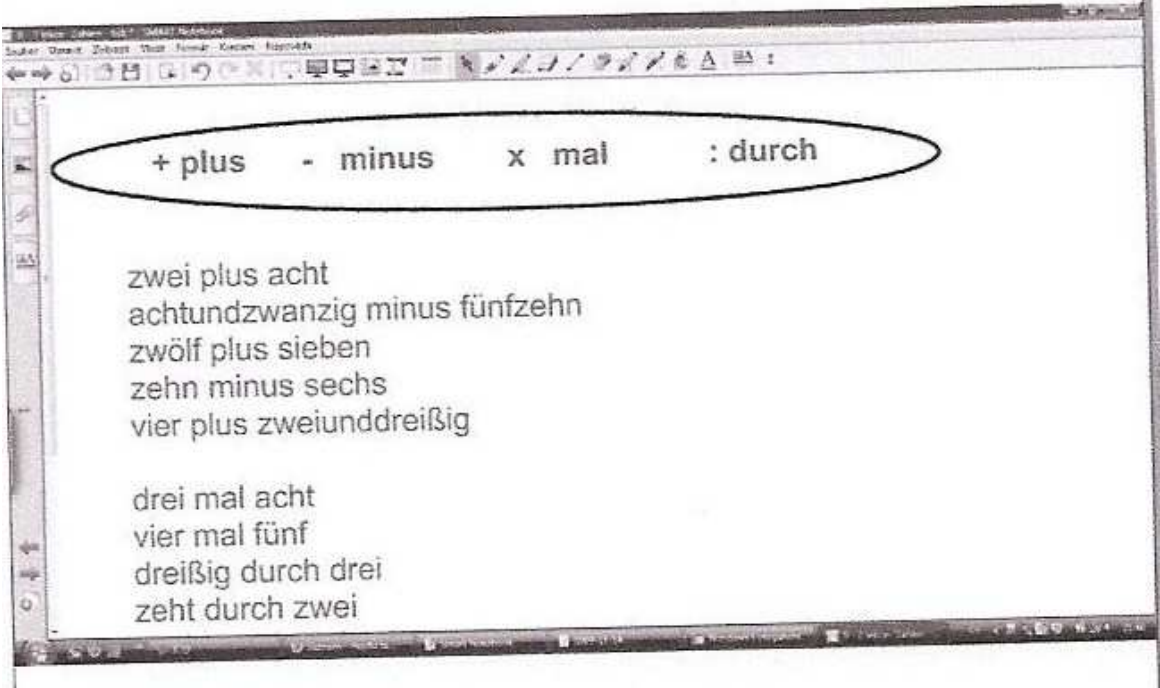

**H)** Dalším podtématem hodiny je telefonování. Zeptáme se žáků, zda-li mají vlastní mobilní telefon, nebo jestli smí používat telefon rodičů, jaké znají druhy telefonů a které se jim líbí. Následuje otázka, jestli znají své telefonní číslo a jestli ho umí říci německy.

 Na tabuli žáci uvidí vzor otázky i odpovědi, jak se na telefonní číslo mohou německy zeptat. Pod mašlí je skryté telefonní číslo, které si myslí vyučující a žáci si ho mají správně zaznamenat.

 Žáky můžeme nechat pracovat se sousedem v lavici. Navzájem se zeptají na telefonní čísla. Žáci nemusí používat své skutečné telefonní číslo, mohou si nějaké vymyslet.

Dále můžeme dát žákům úkol, formou soutěže, vymyslet si další tři telefonní čísla, která postupně diktují zbytku třídy a žák nebo skupina žáků, která bude mít nejvíce správných telefonních čísel, vyhrává. Tato soutěž je pro žáky zábavná.

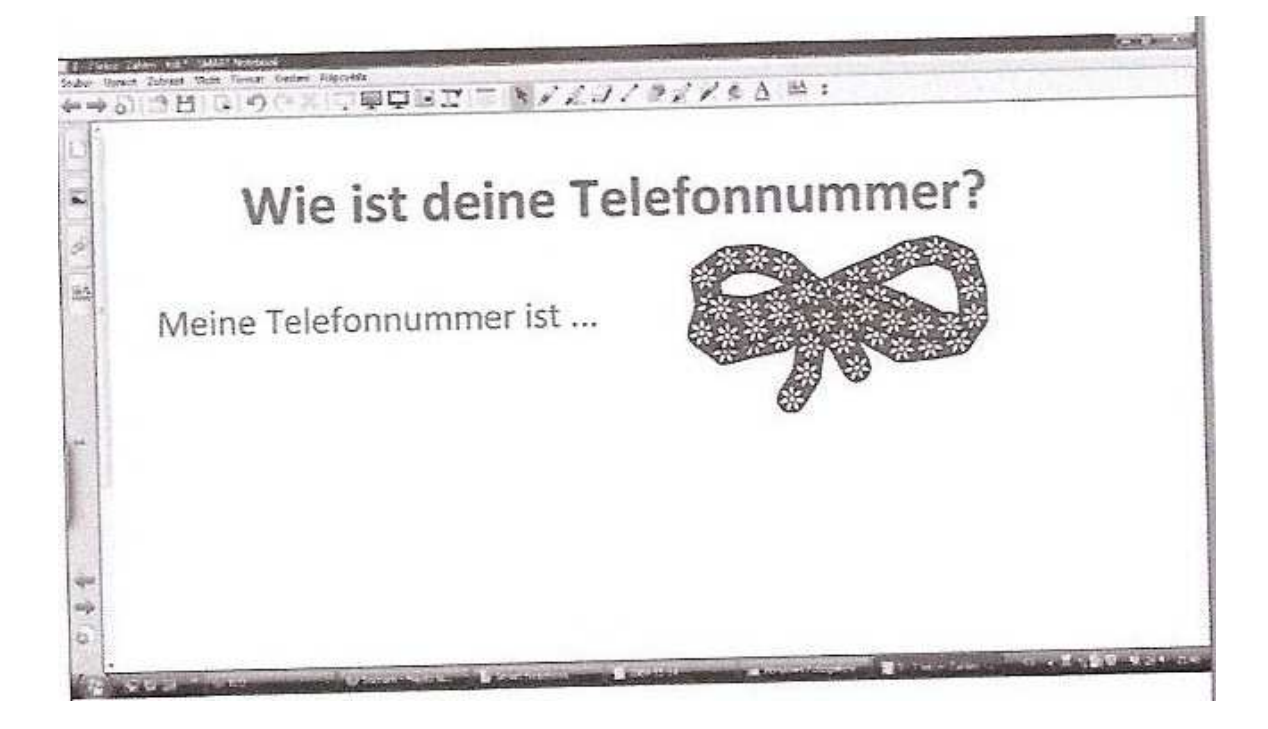

## **6 .3 Uhrzeit – Wie spät ist es?**

**Téma**: Die Uhrzeit

**Situace**: Wie spät ist es?

**Cíl hodiny: -** žáci se naučí určovat čas, poskytnout informaci, kolik je hodin

- žáci se seznámí s množným číslem některých podstatných jmen
- užití předložky um v časových údajích

**Třída:** osmá (němčina jako druhý cizí jazyk)

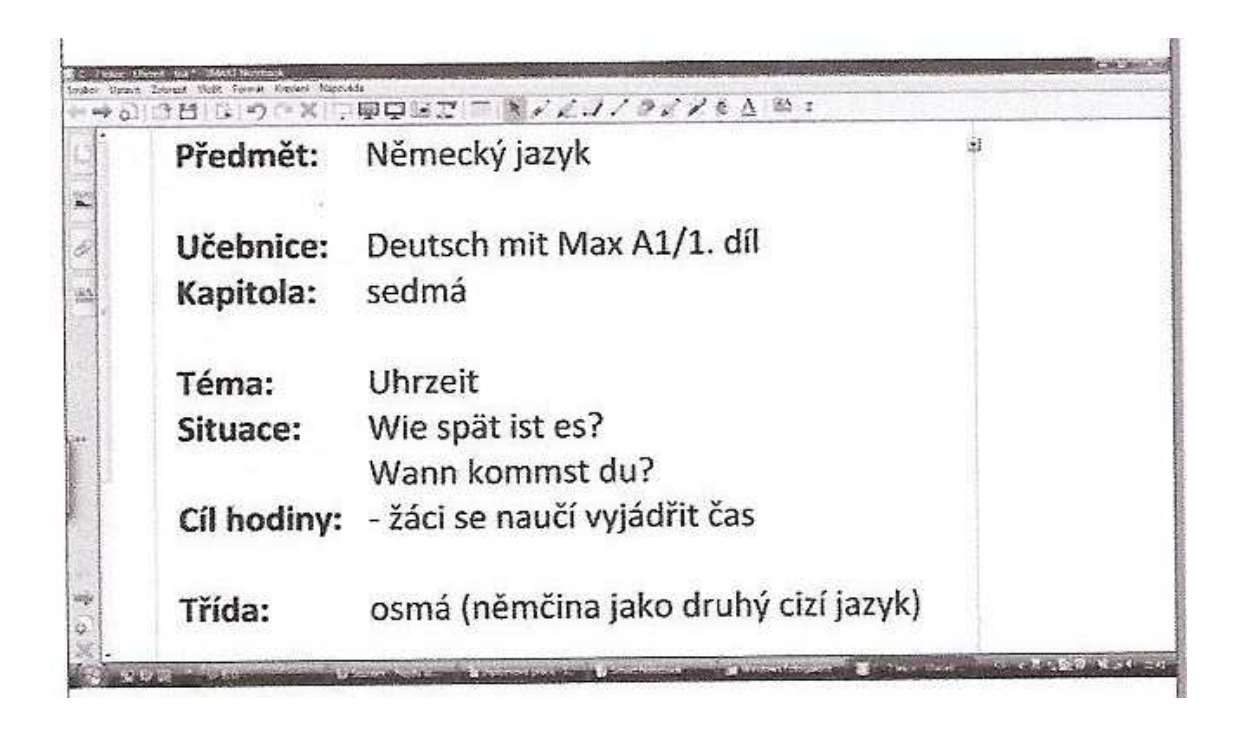

**A)** Začneme konverzací, abychom navodili tématiku. Ukáži žákům své hodinky a zeptám se, jestli ví, jak se "hodinky" řeknou německy. Dále si budeme povídat o tom, jaké další typy hodin známe (nástěnné hodiny, kukačky, náramkové hodinky, budík, orloj) Máme-li ve třídě přístup k internetu, můžeme si všechny typy hodin vyhledat i najít několik základních informací o Staroměstském orloji. Tento úkol můžeme žákům zadat i jako domácí práci na příští hodinu a později z vyhledaných informací udělat třídní nebo skupinové projekty.

Následující básničku využijeme jako fonetické cvičení. Procvičíme jevy jako například ge**h**en, ste**h**en, U**h**ren, ti**ck**en, ta**ck**en, melodii.

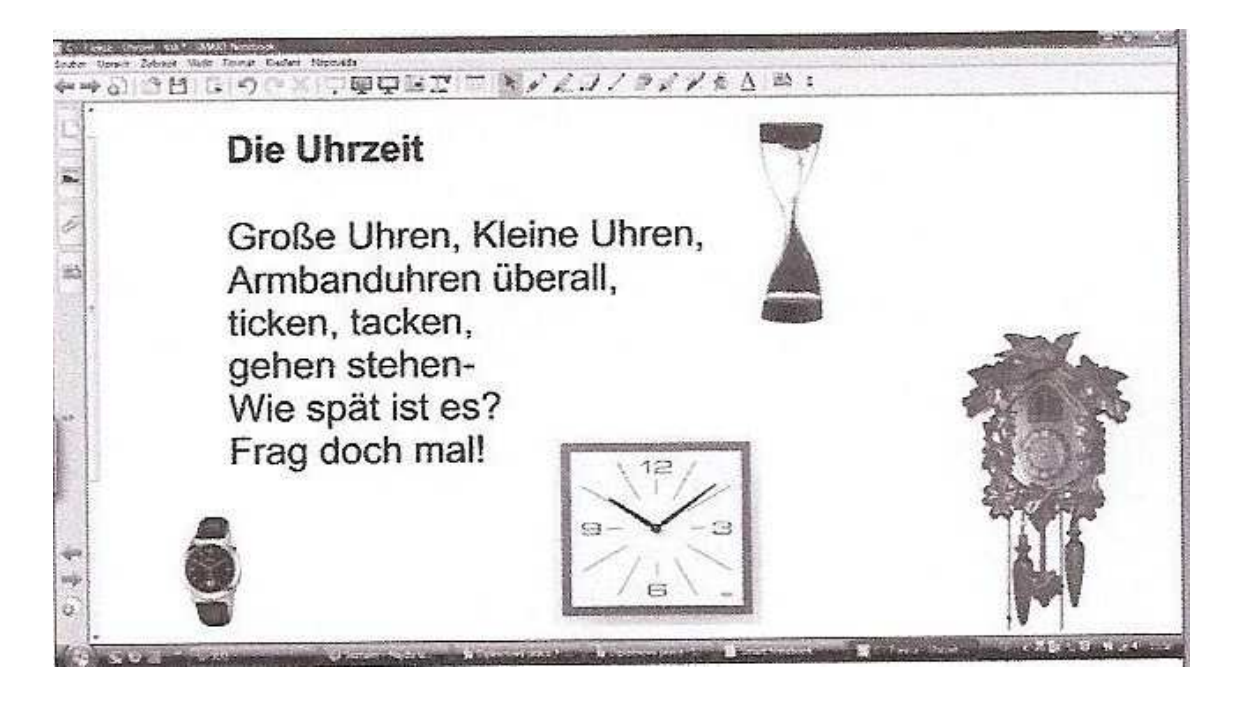

**B)** Společně čteme a automatizujeme vyjadřování času. Následně procvičujeme pomocí např. papírového ciferníku, který jsme s přinesli do hodiny.

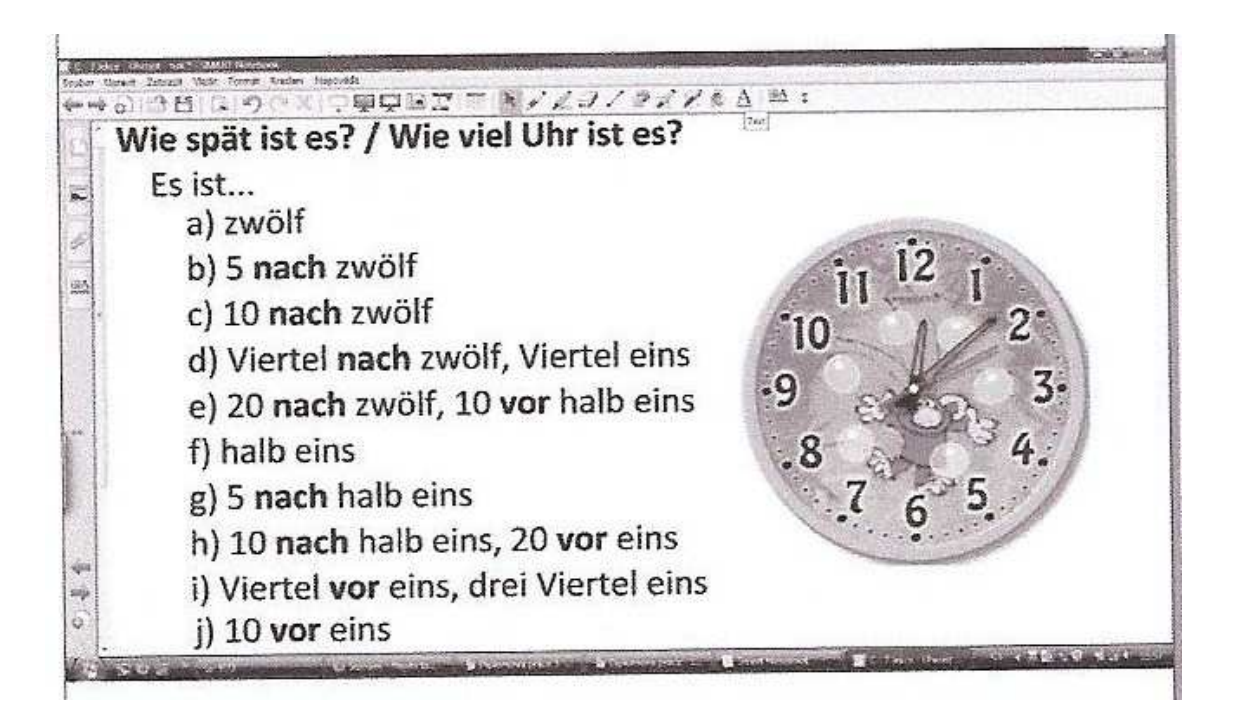

**C)** Žáci mají správně přiřadit vyjádření času slovy a číslicemi. Toto cvičení je možné udělat formou práce jednotlivců, skupinové práce, soutěže. Možné využít i jako opakování nebo zkoušení pro slabší žáky, kteří mají potíže s pravopisem.

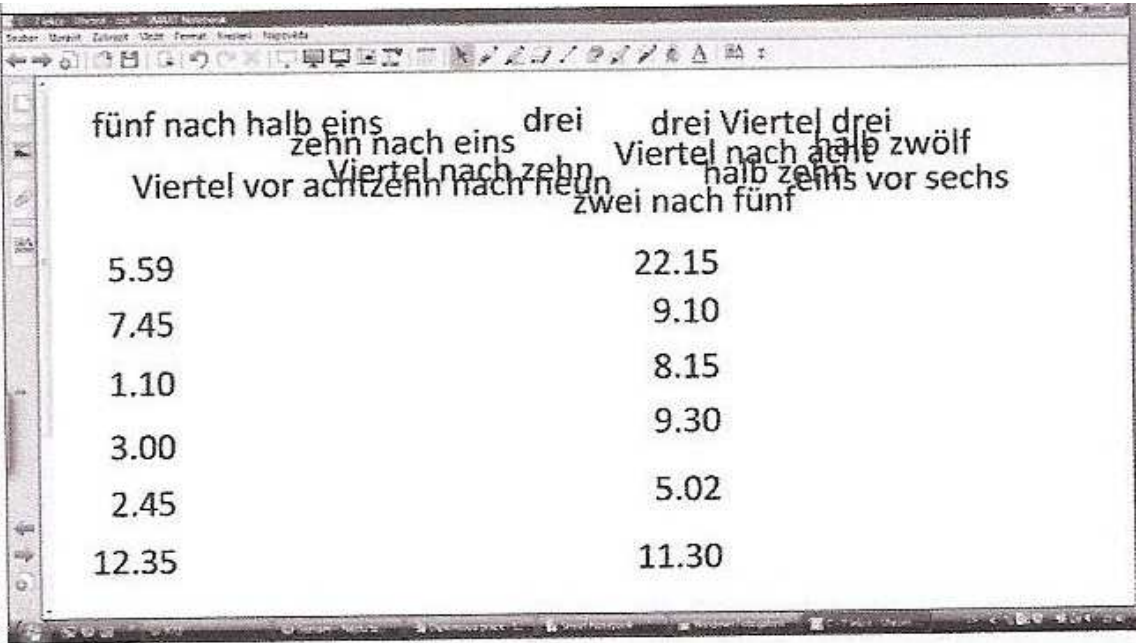

**D)** Nyní si žáci sami písemně vyzkouší vyjádřit čas, odpovědět na otázku, v kolik hodin přijdou. Nejprve si vypracují cvičení do sešitů samostatně nebo ve skupinách, pod šedou roletou se skrývá správné řešení. Může následovat konverzační cvičení, kdy se žáci ptají spolužáků, v kolik hodin přijdou na návštěvu.

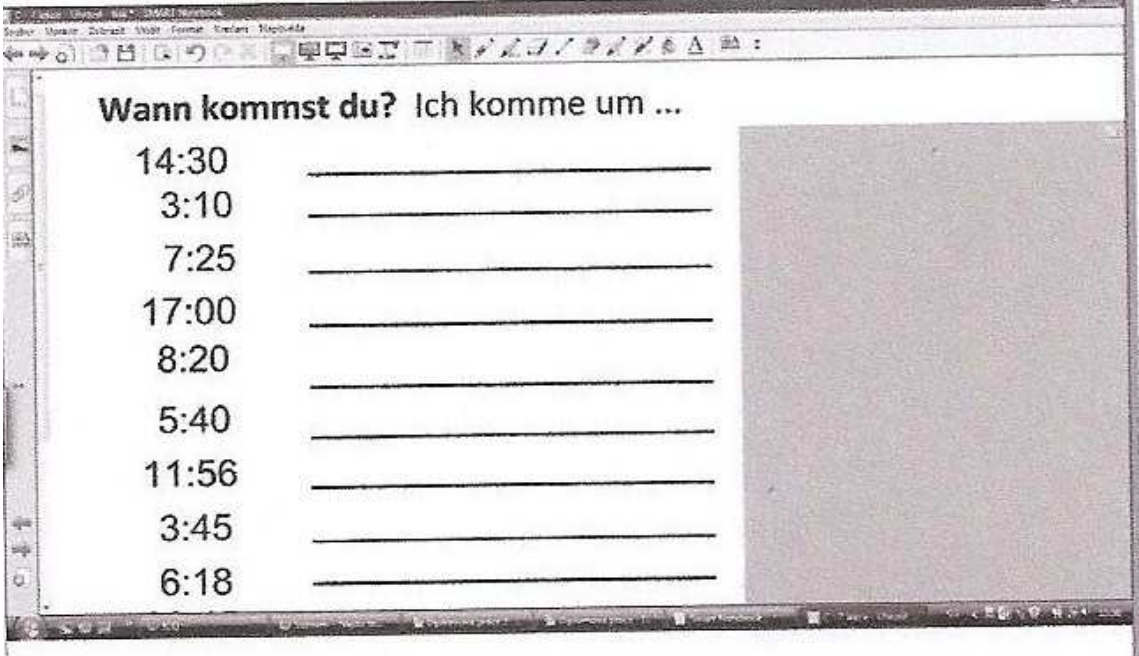

## **6.4 Jahreszeiten, Monate – Wann hast du Geburtstag?**

**Téma**: Jahreszeiten

**Situace**: Wann hast du Geburtstag?

**Cíl hodiny: -** žáci se naučí říci, ve kterém měsíci a ročním období mají narozeniny - užití předložky "im" v časových údajích

**Třída:** osmá (němčina jako druhý cizí jazyk)

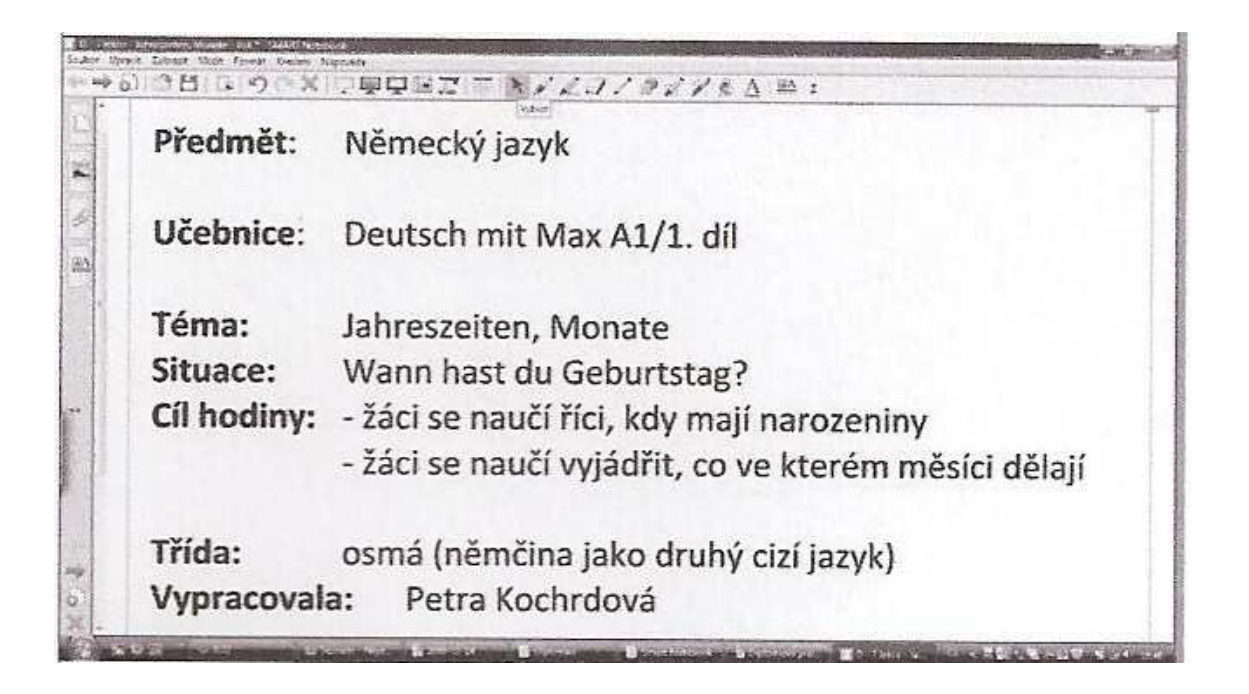

 **A)** Zeptáme se, jaké je dnes počasí, jaké počasí mají žáci nejraději a kdy takové počasí nejčastěji bývá – např. slunečno v létě, sníh v zimě.

Pomocí obrázku žáci sami odvodí, jak se které roční období řekne německy. Společně natrénujeme výslovnost nových slovíček.

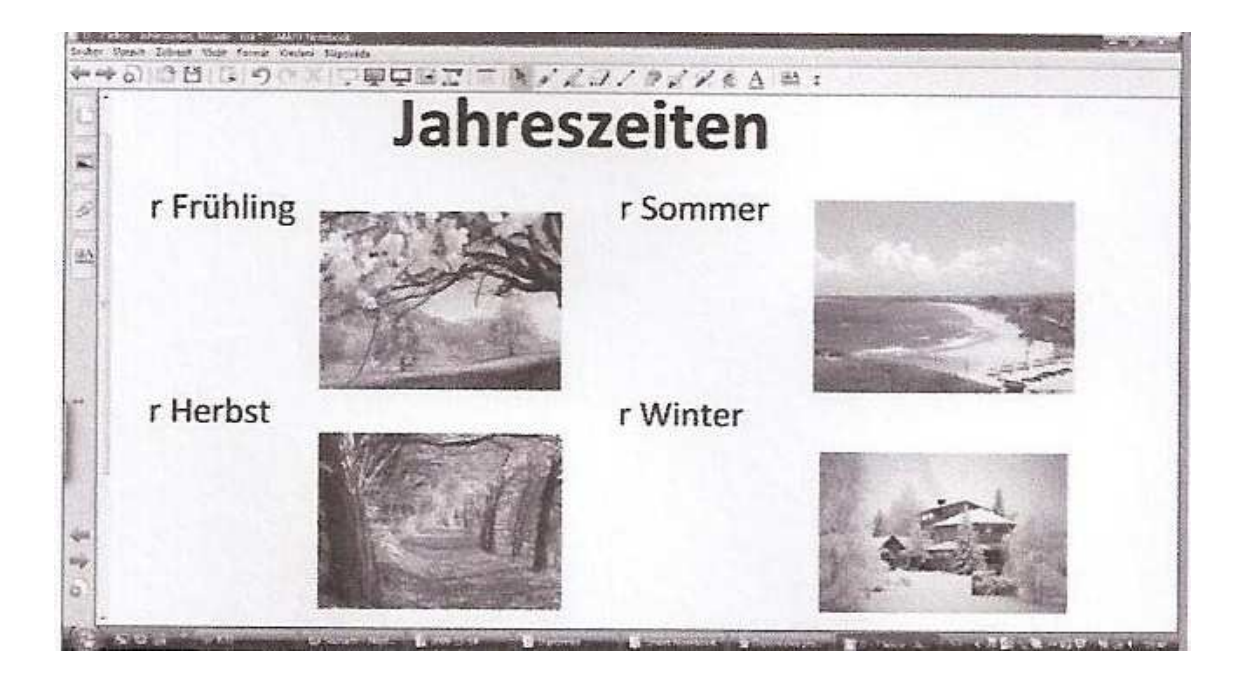

**B)** Nyní máme na tabuli každé roční období zvlášť a budeme je společně postupně procházet. Vhodné je upozornit na používání přeložky "IM" ve spojení s ročním obdobím nebo jednotlivými měsíci. Žáci mohou na tabuli napsat cokoli je k danému ročnímu období napadne např. jaké počasí je pro toto období typické, co se v daném období slaví – jak státní, církevní tak i rodinné svátky, jakou činnost můžeme ve kterém ročním období dělat – plavat v létě, lyžovat v zimě, jezdit na kole od jara do podzimu.

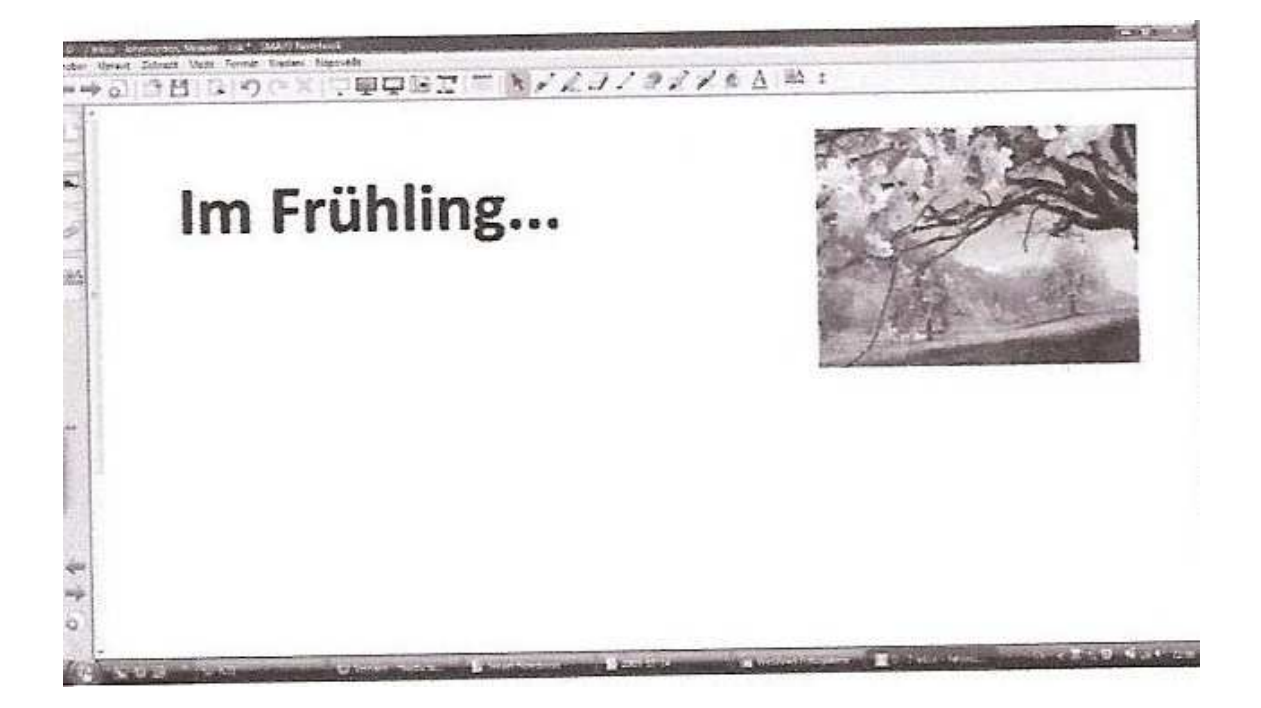

Můžeme si ve škole aktivitu pouze naznačit, žáci mohou další roční období připravit za domácí úkol nebo skupinově a vytvořit z toho další třídní projekt, na téma roční období. Opět je možné využít hodin výtvarné výchovy, zpracovat téma jako koláž nebo jinak výtvarně pojmout.

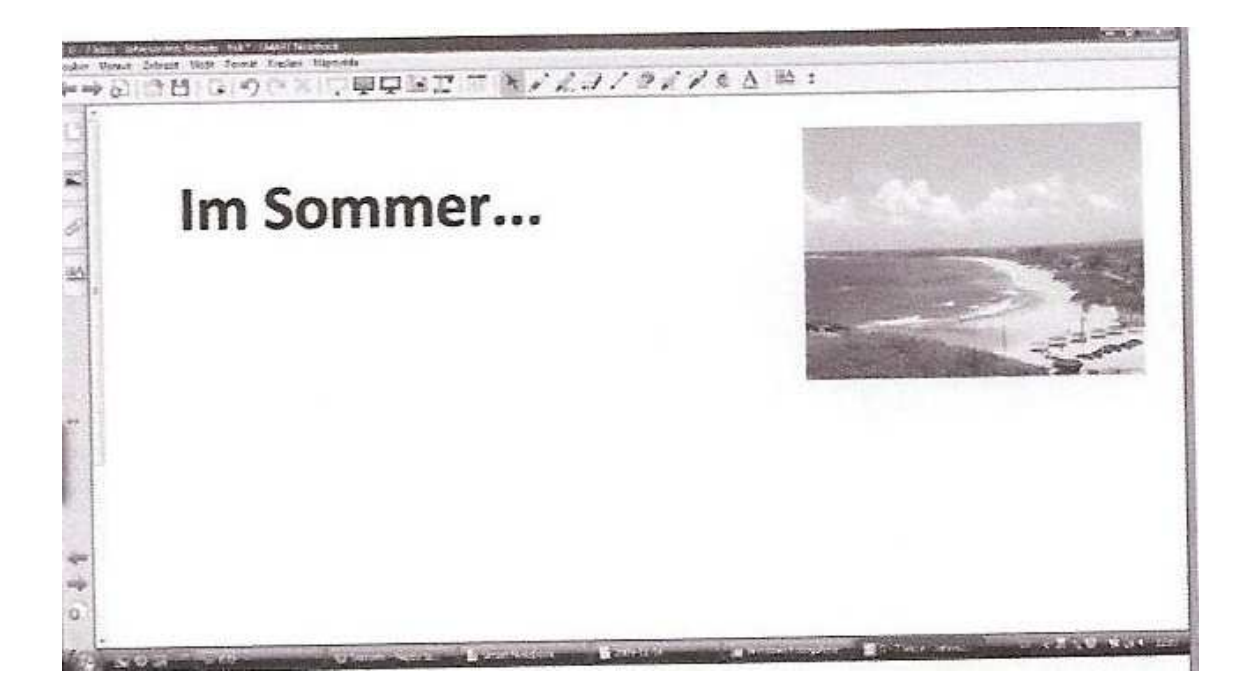

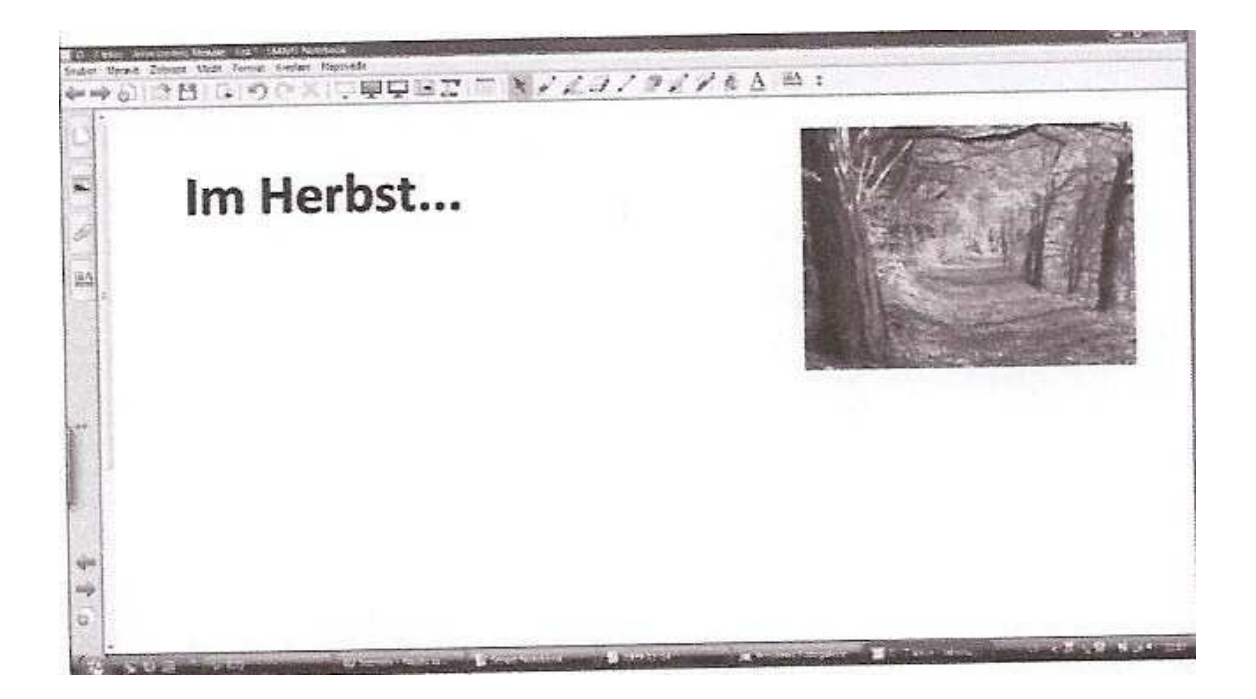

Zajímavým úkolem pro šikovné žáky může být zaměření se na roční období v jiných státech, například ve státech, kde je velkou část roku teplo a slunečno nebo naopak chladno.

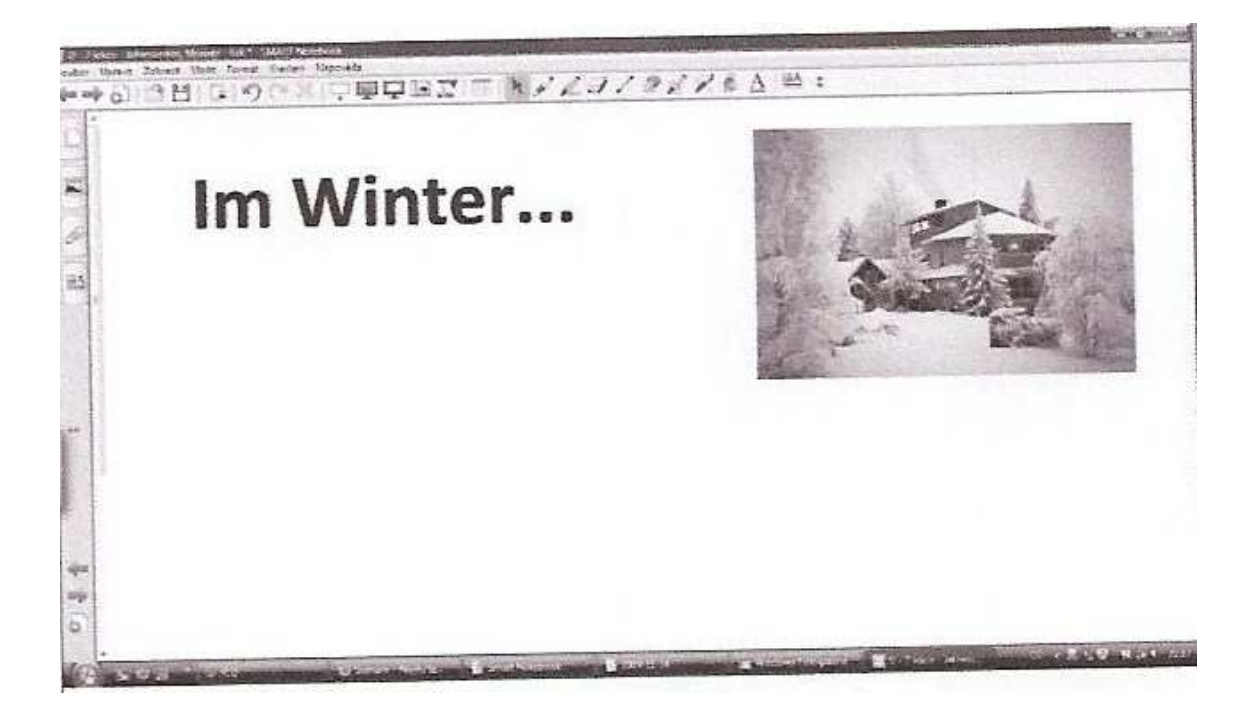

C) Další novou látkou je slovní zásoba – měsíce v roce. Ke zvládnutí nové slovní zásoby nám jistě pomůže znalost angličtiny, neboť mnohé měsíce mají podobný překlad.

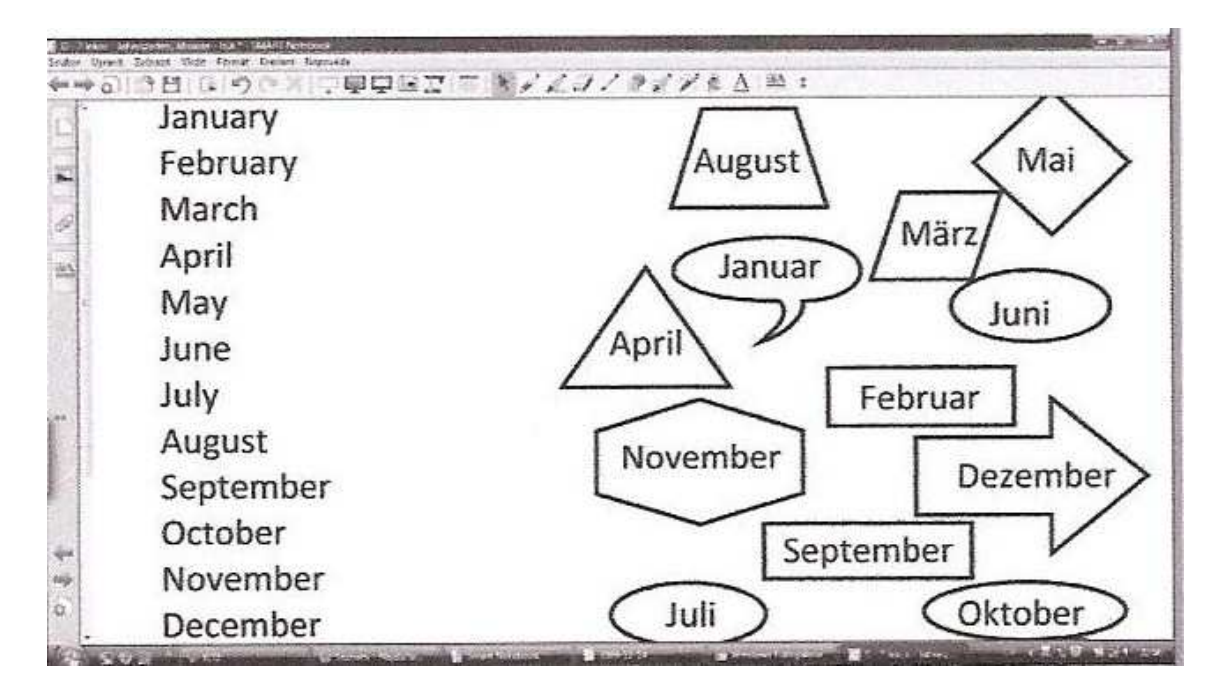

 V levém sloupci mají vypsaná roční období anglicky a mají k tomu správně přiřadit německý ekvivalent. Důležité je upozornit žáky na odlišnost v pravopisu u některých měsíců např. Ma**y** – Ma**i,** De**c**ember - De**z**ember

D) Toto cvičení umožní žákům procvičit si psanou formu měsíců. Opět v kontrastu s anglickým překladem.

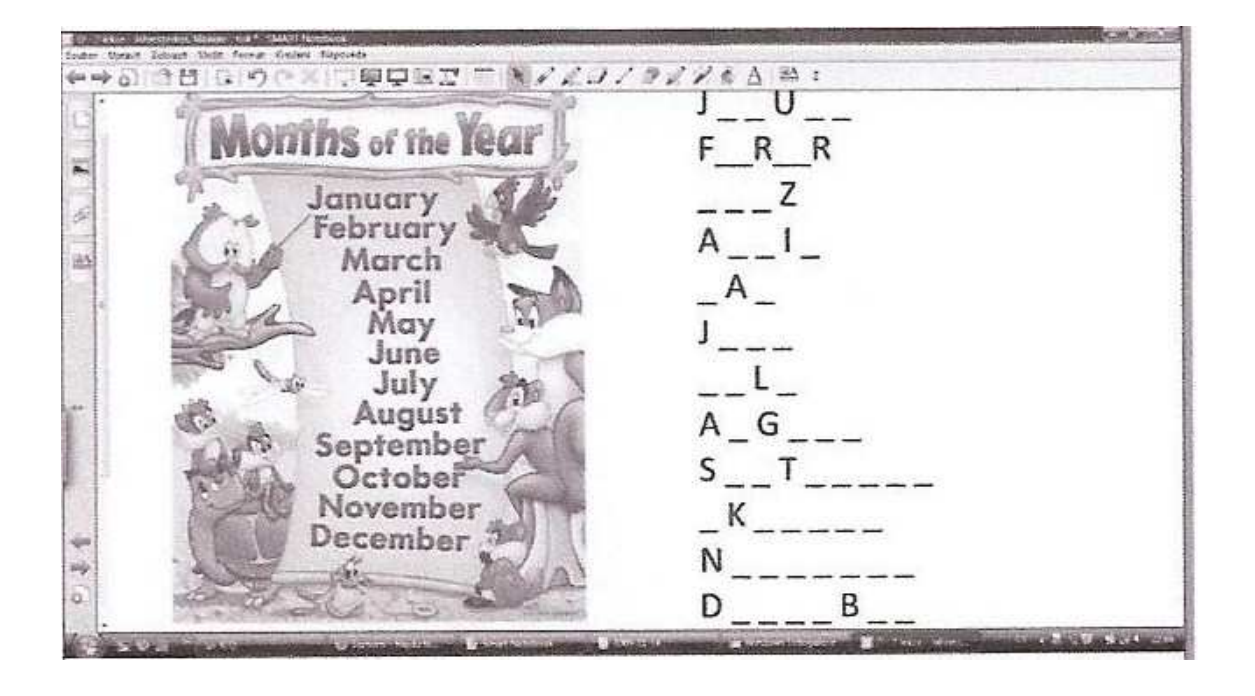

Je vhodné pravopis procvičovat opět formou hry či soutěže. Zadáme úkol, seřadit co nejrychleji měsíce, jak jdou během roku správně za sebou. Můžeme zadat vždy jeden měsíc a žáci mohou doplnit měsíc, který mu předchází a který ho následuje. Zajímavé je také diktovat pouze číslo měsíce (např. 9 – září) a žáci zapíší, jaký měsíc se skrývá pod daným číslem.

**E)** Poslechové cvičení můžeme nejprve využít jako práci ve skupinách, kdy se žáci pokusí doplnit správný měsíc k jednotlivým sdělením. Na základě zvukové nahrávky si potom svá tvrzení mohou zkontrolovat podle toho, jak děti v nahrávce odpovídaly. Odpovědi v nahrávce nejsou jedinou správnou odpovědí, mnoho činností se dá dělat ve více měsících, ale budeme dbát na to, aby si všichni napsali správná tvrzení podle nahrávky.

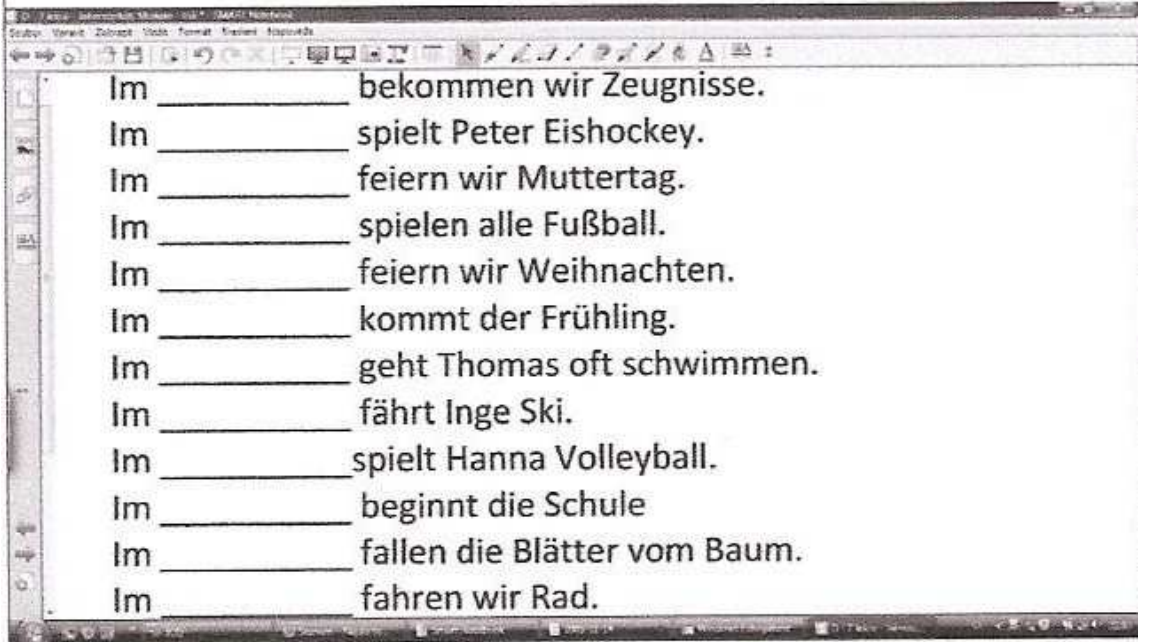

 **F)** Přiřadíme k obrázkům název správného ročního období a následně názvy měsíců, které do daného období patří. Cvičení je možné také použít k opakování, zkoušení. Zapsané informace využijeme ke konverzaci nebo jako téma krátkého slohového cvičení, kdy si žáci mohou vybrat jedno roční období a napsat o něm.

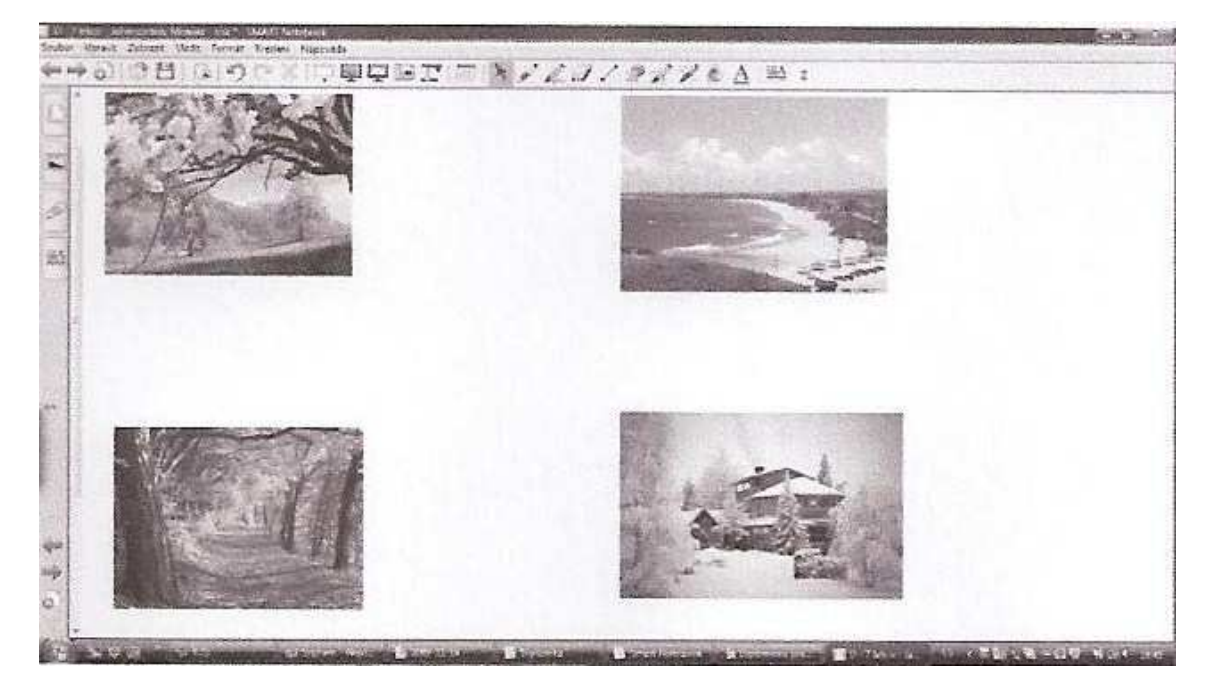

**G**) Zautomatizování otázky "Wann hast du Geburtstag?". Žáci si také procvičí, jak se zeptají na narozeniny někoho jiného. Mají k dispozici několik fotografií známých osobností, po klepnutí na ikonu internetu v levém dolním rohu se zobrazí odkaz na stránku o dané osobnosti v němčině. Žáci se ujistí, jak se osobnost jmenuje, pokud ji neznají a zjistí, kdy má narozeniny.

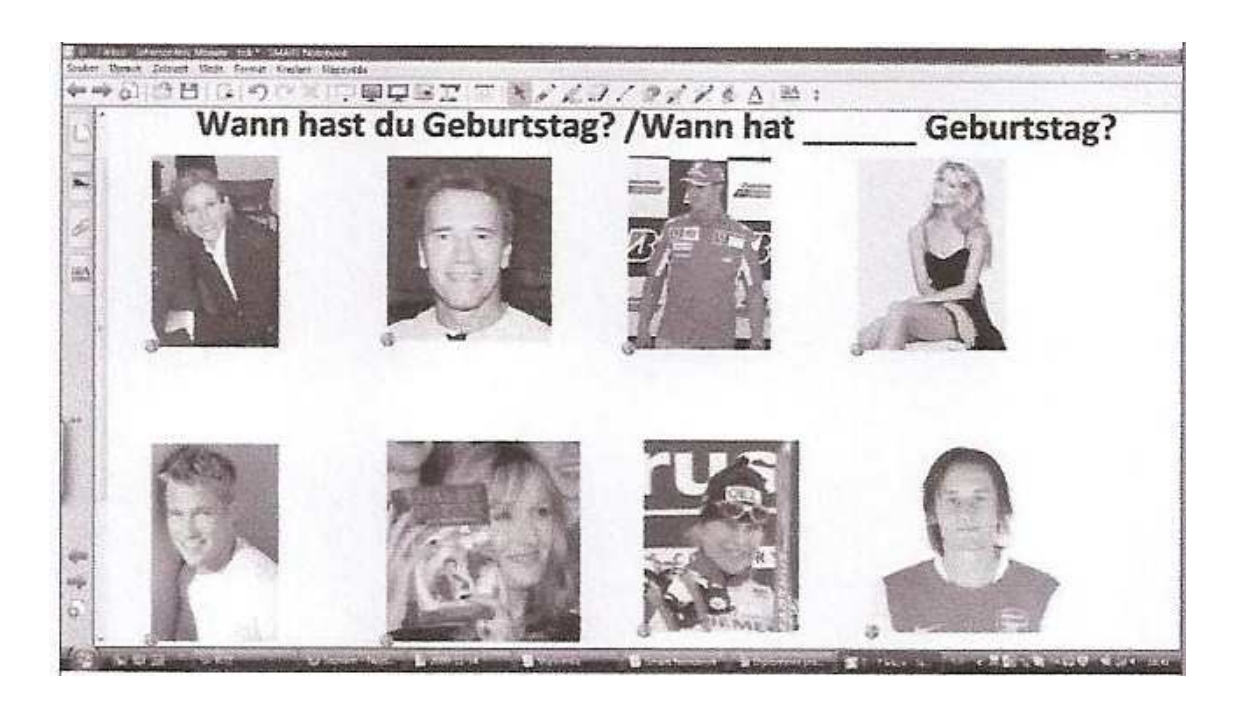

 Cvičení je vhodné zadat v počítačové učebně, aby měli všichni žáci (nebo alespoň někteří ze skupiny) přístup k internetu, popřípadě jim toto cvičení zadat za domácí úkol, mají-li doma všichni přístup k internetu. V případě, že ve výuce internet k dispozici nemáme, můžeme mít jednotlivé články o celebritách vytištěné a dát je žákům k dispozici.

 Následně si každý může vybrat tři osobnosti a o každé napsat alespoň tři věty (jak se jmenují, kdy mají narozeniny, kolik jim je let, kde bydlí, jaké je jejich povolání). Opět je zajímavé použít toto cvičení jako námět k projektu. Žáci si mohou vyhledat i jiné osobnosti, o kterých chtějí psát a zpracovat informace zajímavou formou. V dalších hodinách mohou potom svůj projekt prezentovat.

**H)** Familienstory – Poslechové cvičení, které poslouží k zopakování slovní zásoby této lekce.

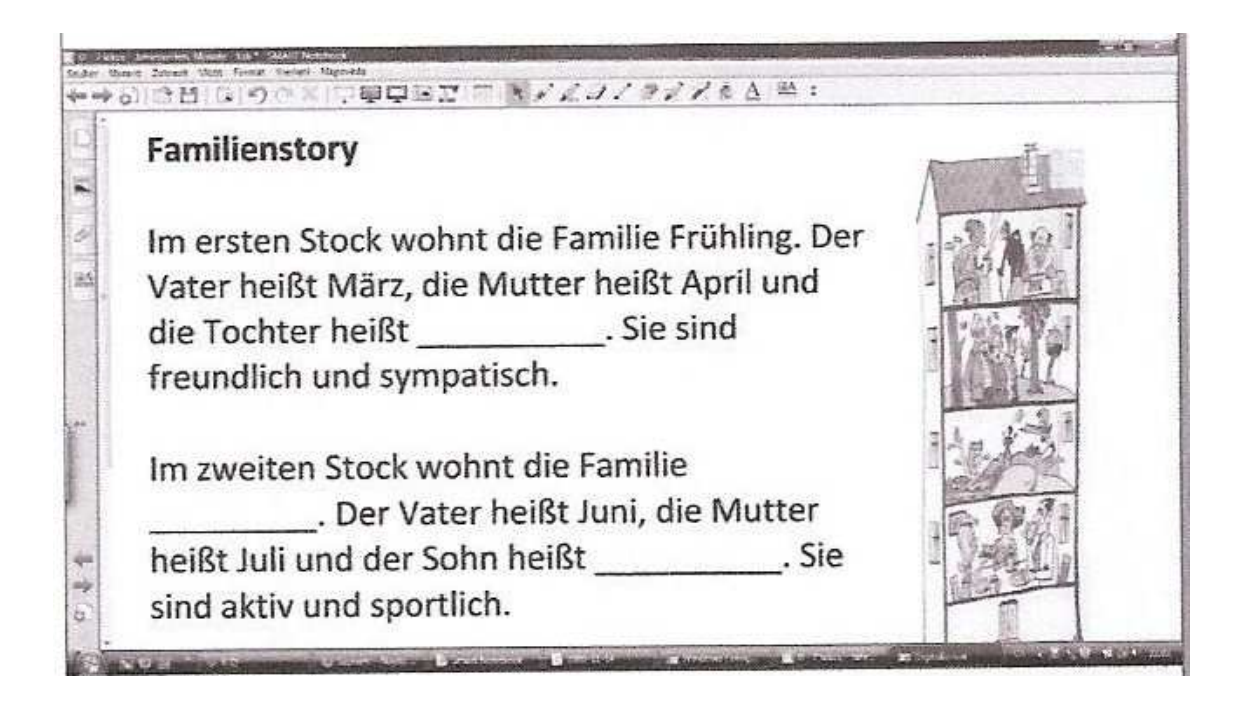

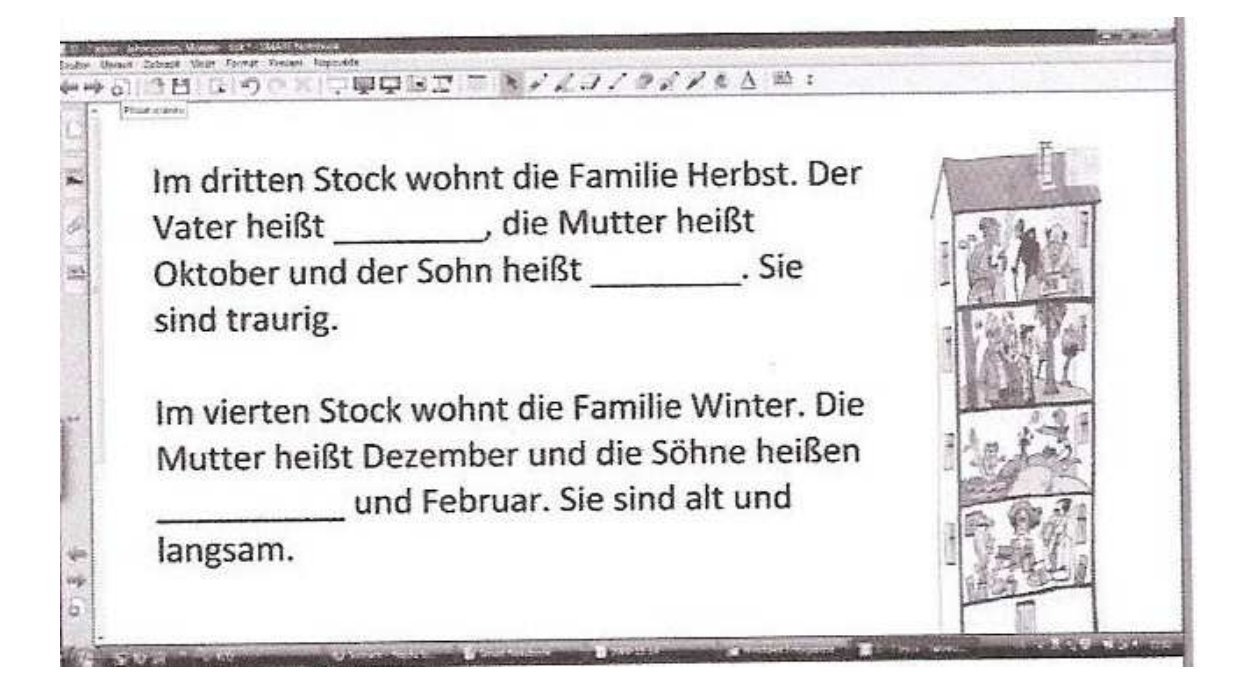

Následně pracujeme s doplněným textem – procvičujeme hlasité čtení a porozumění textu – žáci mají zadaných deset tvrzení, která mají podle textu opravit. Mohou pracovat jednotlivě či ve skupinách. Vhodné zadat i jako domácí úkol.

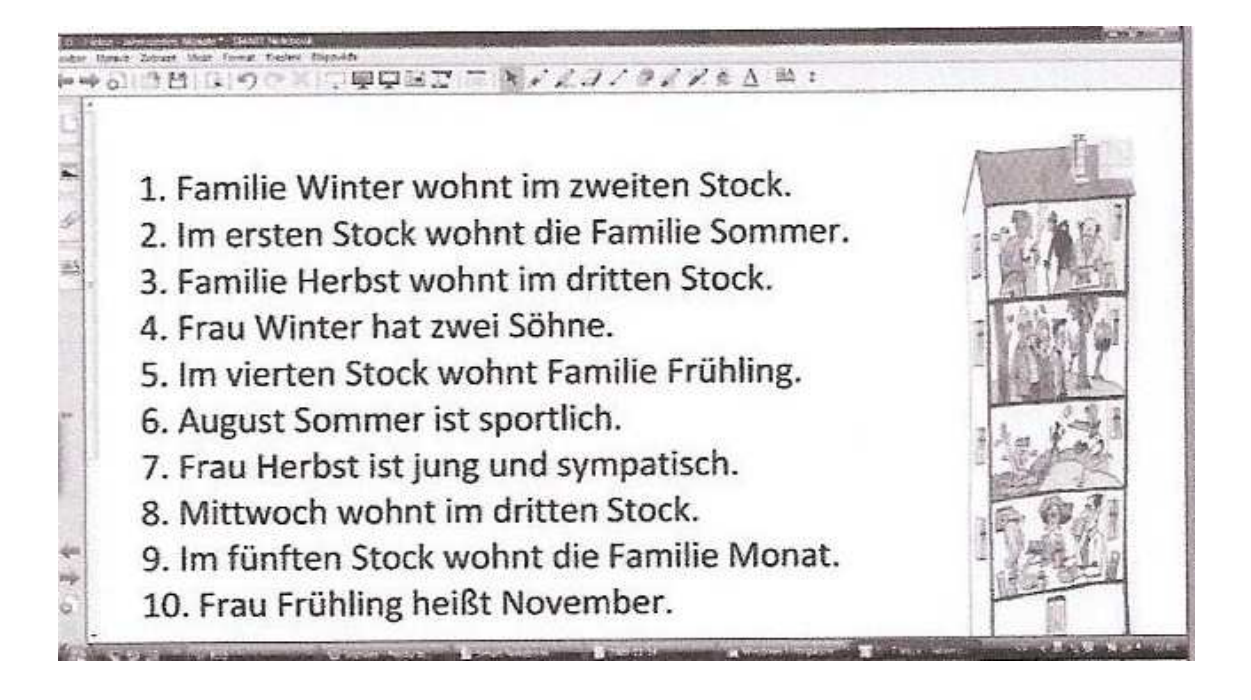

V další hodině je možné pokusit se text převyprávět pomocí obrázku, který zde máme k dispozici. Žáci také mohou dostat zadání, vypracovat podobné vyprávění samostatně, např. vymyslet si jiné rodiny, které v domě žijí nebo si mohou vytvořit dům s dvanácti patry, kde každé patro je jeden měsíc v roce a mohou popsat tyto rodiny – vhodnější pro skupinovou práci nebo silnější žáky.

### **Závěr**

 Cílem mé diplomové práce bylo analyzovat možnosti využití interaktivní tabule ve výuce německého jazyka. Tato nová vyučovací pomůcka může přinést do hodin nové možnosti. Mluvíme zde nejen o motivaci, podněcování vyučujících i žáků k větší tvořivosti, ale také k usnadnění práce učitele. Díky této tabuli si může vyučující připravit cvičení jak pro slabší, tak pro nadané žáky a vždy jen překliknout mezi obrazovkami, vypracované přípravy může využít v několika následujících hodinách, aniž by připravené materiály musel znovu hledat. Také má neustále k dispozici obrazové materiály, zvukové nahrávky, předem připravená cvičení i texty, aniž by do hodiny musel nést kromě učebnice mnoho dalších pomůcek (mapa, rádio, obrázky, CD....)

 Pro realizaci tohoto cíle bylo nutné nejprve zjistit, jaké typy interaktivních tabulí existují, jaké jsou jejich výhody a nevýhody, jakým způsobem se ovládají, jaké typy interaktivních tabulí máme k dispozici, jaké příslušenství je možné si dokoupit a které učebnice němčiny jsou již pro práci s interaktivní tabulí k dispozici. Na základě těchto informací a vlastních zkušeností práci s interaktivní tabulí zcela doporučuji.

 Pro usnadnění práce vyučujících jsem vypracovala krátký soupis aktuálních odkazů, z nichž můžeme při tvorbě vlastních hodin čerpat. Na internetu je k dispozici materiálů velmi mnoho, není možné je proto vyjmenovat všechny. Mnohé portály vznikají nově, některé na druhou stranu mohou také zaniknout.

 Absolvovala jsem celodenní školení práce s interaktivní tabulí a poskytnuté informace jsem zpracovala v části "Jak obsluhovat interaktivní tabuli". Věřím, že tato část poskytne začínajícímu uživateli mnoho cenných rad, jak začít. Doporučuji ale absolvování celodenního kurzu společnosti AV MEDIA, kde je možné si vše pod odborným vedením vyzkoušet, vznést jakýkoli dotaz.

 Na závěr jsem navrhla několik vlastních hodin podle učebnice Deutsch mit Max A1 / díl 1, nakladatelství Fraus 2006, zpracovaných v softwaru SMART Notebook a vložila praktické ukázky. Mezi nejčastěji používaná cvičení patří přiřazování objektů (český a německý ekvivalent, nápis a obrázek), odrývání objektů (správné řešení ukryté pod objektem či roletkou), vpisování (procvičování pravopisu, zvýraznění) či řešení úkolů (křížovky, kvízy) Tato cvičení můžeme dobře využít nejen při prezentaci nového učiva, ale hodí se i k následnému společnému opakování nebo testování znalostí jednotlivců.

### **Resumé**

Die Diplomarbeit befasst sich mit der interaktiven Tafel und mit ihren Gebrauchsmöglichkeiten im Deutschunterricht. Das Arbeitsziel war auch festzustellen, worin der Beitrag ihres Gebrauchs liegt.

Auf der Basis der Arbeit muss ich den Einsatz der interaktiven Tafel empfehlen, denn sie ist ein positiver Beitrag im Unterricht nicht nur für Schüler, sondern auch für Lehrer. Sie kann die Vorbereitungsarbeit des Lehrers erleichtern, obwohl die Unkenntnis der Software am Anfang kleine Unannehmlichkeiten verursachen könnte. Der Lehrer hat ständig notwendige Materialien zur Verfügung, nicht nur verschiedene Texte, sondern auch Tonaufnahmen, Videofilme und Bilder. Man kann leicht die Beziehungen zwischen den Fächern in den Unterricht eingliedern, was heutzutage wichtig ist.

Dieses Hilfsmittel kann die Schüler motivieren, wesentlich ihre Aufmerksamkeit zu entwickeln. Die Arbeit mit der interaktiven Tafel ist interessanter als schlichtes Diktieren von Notizen, Durchgehen des Lehrbuchs und folgendes Auswendiglernen zu Hause.

 Die Arbeit, die hier präsentiert wird, bietet eine Übersicht über Hersteller, Typen und Zubehör von interaktiven Tafeln. Auch interaktive Lehrbücher, Internetportale, Materialien, die im Internet verfügbar sind, und Grundinformationen zur Verwendung der Software SMART Notebook sind hier erwähnt. Ebenso gibt es verschiedene praktische Teile, die in dieser Software und nach dem Lehrbuch Deutsch mit Max A1, Teil 1, Fraus 2006, bearbeitet sind.

### **Bibliografie:**

BISKUPOVÁ, V., *Celodenní školení SMART BOARD.* AV MEDIA a.s. 2009

FIŠAROVÁ, O., ZBRANKOVÁ, M., *Deutsch mit Max, díl 1,* Plzeň: Nakladatelství, Fraus 2006. ISBN 80-7238-531-3

FIŠAROVÁ, O., ZBRANKOVÁ, M.,*Deutsch mit Max, díl 1,* příručka učitele, Plzeň: Nakladatelství Fraus 2006. ISBN 80-7238-533-X

FIŠAROVÁ, O., ZBRANKOVÁ, M.,*Deutsch mit Max, díl 1*, pracovní sešit, Plzeň: Nakladatelství Fraus 2006. ISBN 80-7238-532-1

*Hlasovací systémy.* AV MEDIA, a.s.

*Interaktivní učebnice.* Nakladatelství Fraus

*Program pro interaktivní výuku.* Nakladatelství Fraus

*SMART BOARD - Moderní interaktivní výuka,* AV MEDIA, a.s.

*Škola obrazem,* AV MEDIA a.s, září 2008

*Školní nabídka – interaktivní tabule*, AV MEDIA, a.s

### **Konzultanti:**

Marek Jaklovský, AV MEDIA, a.s. Eva Holá, AV MEDIA, a.s.

#### **Použité internetové odkazy:**

**URL 1:** AV MEDIA – prezentační a projekční technika www.avmedia.cz

**URL 2:** Interaktivní školní tabule http://www.interaktivni-skolni-tabule.cz/

**URL 3:** Interaktivní tabule a interaktivní přenosné systémy http://www.interaktivni-tabule.eu/

**URL 4:** Portál firmy SMART Technologies http://smarttech.com/

**URL 5:** Complex – vše pro prezentaci www.complex.cz

**URL 6:** Mentální a myšlenkové mapy www.mindmaps.cz

**URL 7:** ACTIV portal – Interaktivní výuka http://www.activboard.cz/

**URL 8:** Profimedia- profesionální prezentace – interaktivní tabule ACTIVboard http://www.profimedia-cz.cz/

**URL9:** VMS VISION http://www.vms.cz/

**URL 10:** Interaktivní výuka – nakladatelství Fraus http://www.interaktivni-vyuka.cz/

**URL 11:** SMART Table http://www.youtube.com/watch?v=b\_FRmYXtneQ

**URL 12:** Chytré interaktivní tabule pro moderní interaktivní výuku www.chytretabule.cz/

**URL 13:** Projekt o zkvalitnění výuky na základních školách Libereckého kraje pomocí vyučovací metody využívání interaktivních multimediálních tabulí http://www.itabule.cz/
**URL 14:** Portál na podporu interaktivní výuky http://www.veskole.cz/

**URL 15:** Portál ZŠ Kravsko na podporu interaktivní výuky http://www.biskve.wz.cz/

**URL 16:** Portál podporující výuky pro žáky i učitele http://www.smart-education.org/

**URL 17:** Portál o výuce pro děti, školy i rodiny http://www.standards.dfes.gov.uk/

**URL 18:** Birmingham Grid for Learning – pro děti a mladé http://www.bgfl.org/

**URL 19:** ŘEŘUCHOVÁ, L.: Využití interaktivní tabule při výuce německého jazyka na základní škole [diplomová práce] Brno 2008. Masarykova univerzita. Pedagogická fakulta. Vedoucí práce: Mgr. Kateřina Vlčková, Ph.D.

http://is.muni.cz/th/104993/pedf\_m/

**URL 20:** Portál o kreativní výuce za pomoci interaktivní tabule http://www.iboards.dk/Engelsk/index.htm

**URL 21:** Interaktivní učebny http://www.interaktivniucebny.cz/